# Internet Technologies

#### Introduction to HTML and CSS – Part 2 Block, inline-block, class, id, css pseudoclasses

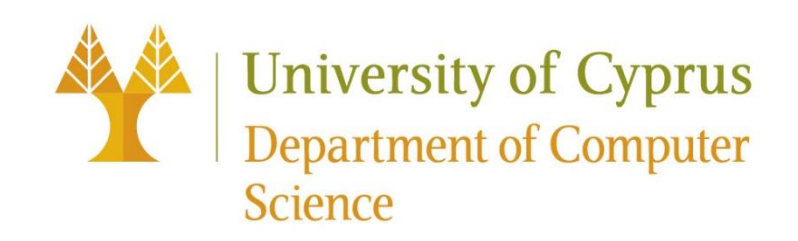

#### Types of HTML elements

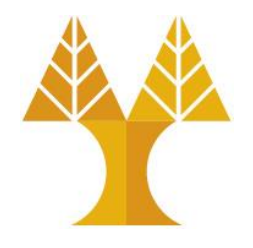

Each HTML element is categorized by the HTML spec into one of the following 3 categories:

**1. block**: large blocks of content, **has height and width**

<p>, <h1>, <blockquote>, <ol>, <ul>, <table>

**2. inline**: small amount of content, **no height or width**

<a>, <em>, <strong>,<br>

**a. inline block**: inline content with height and width

 $\langle$ img $\rangle$ 

**3. metadata**: information about the page, usually not visible <title>, <meta>

#### Block elements

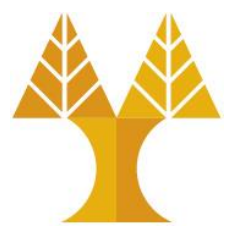

• Examples:

<p>, <h1>, <blockquote>, <ol>, <ul>, <table>

- Take up the full width of the page (**flows top to bottom**)
- Have a height and width
- Can have block or inline elements as children

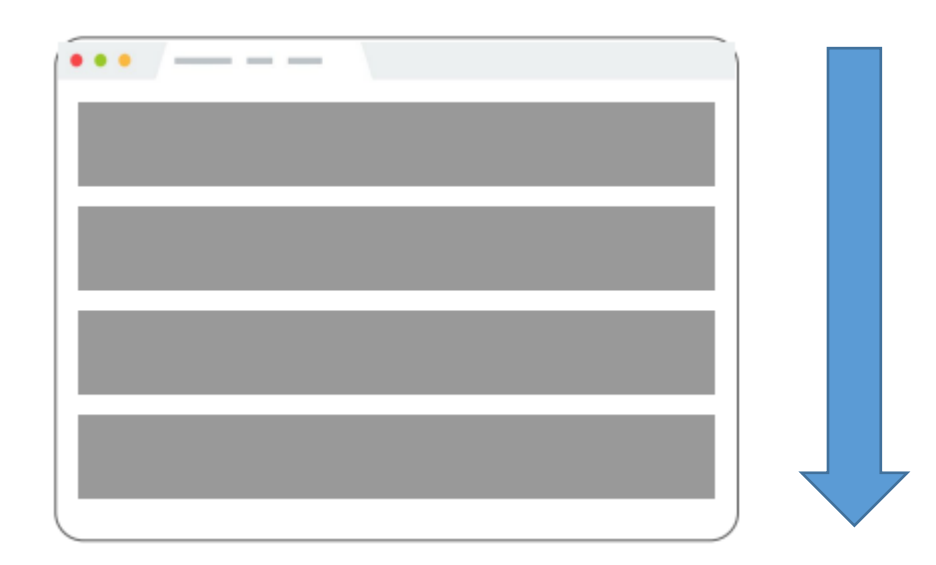

#### Example: Block

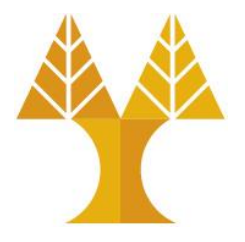

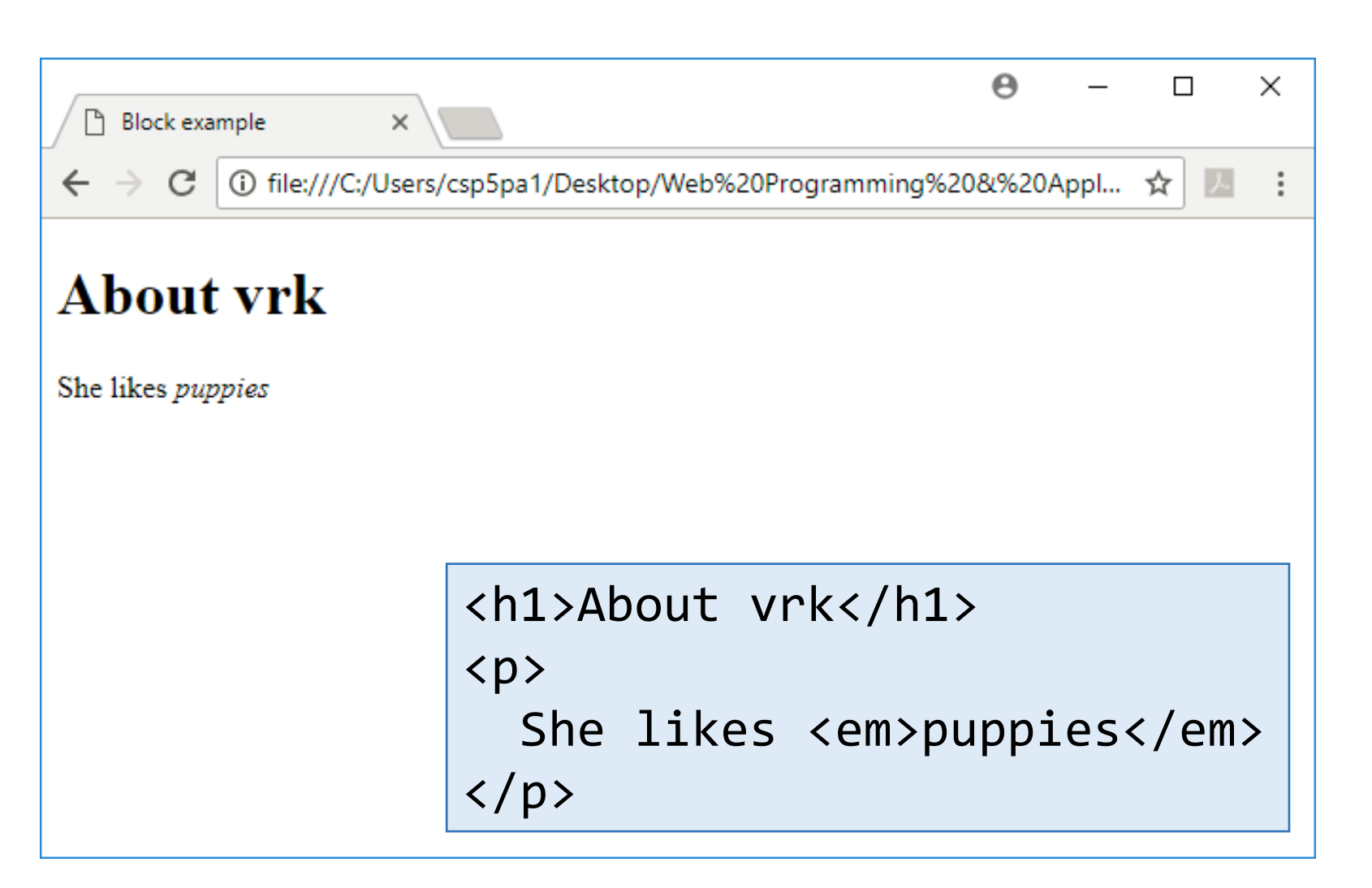

## Q: What does this look like in the browser?

h1 { border: 5px solid red; }

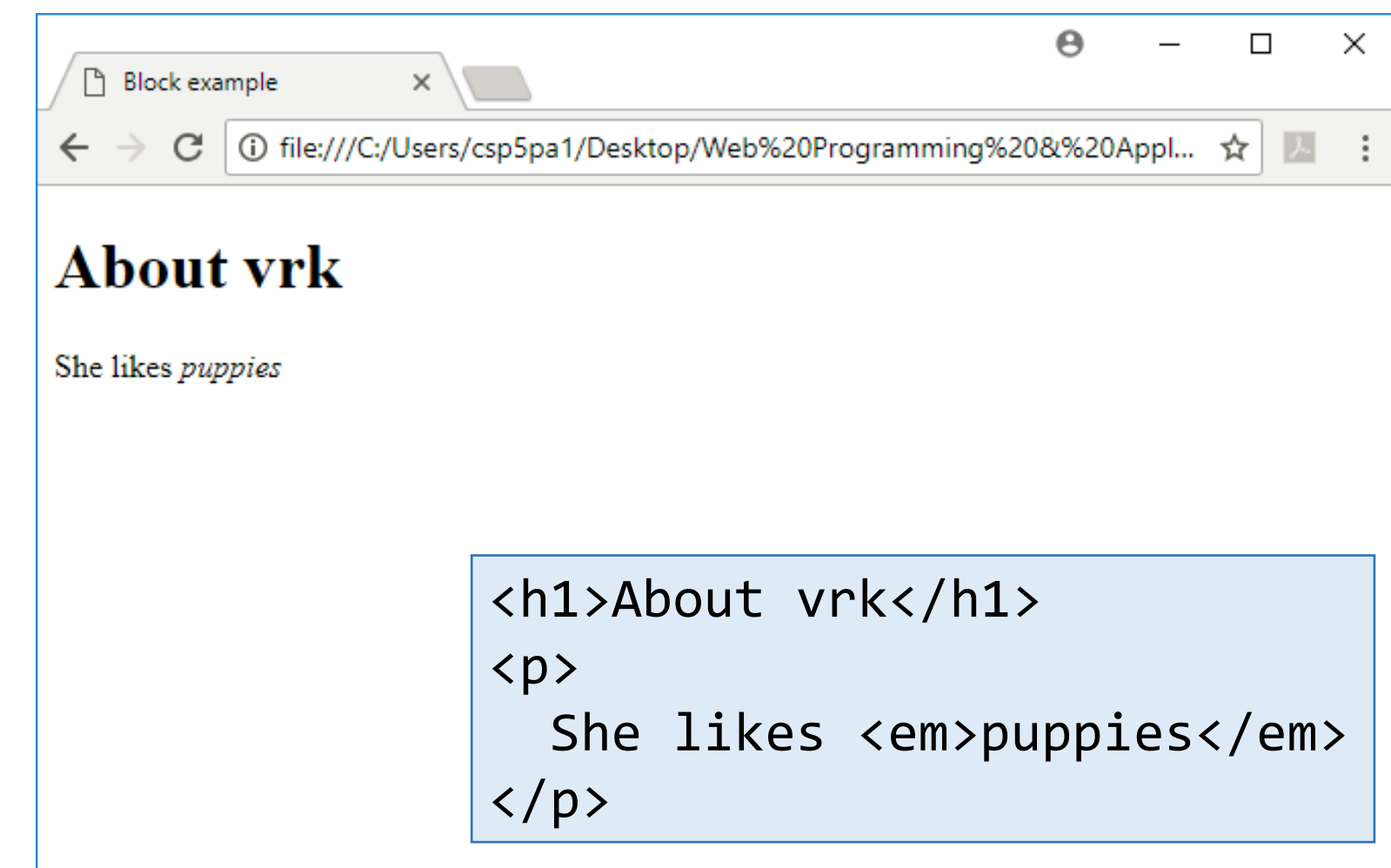

A:

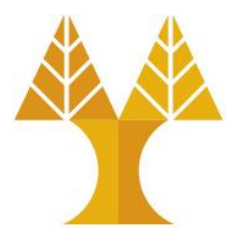

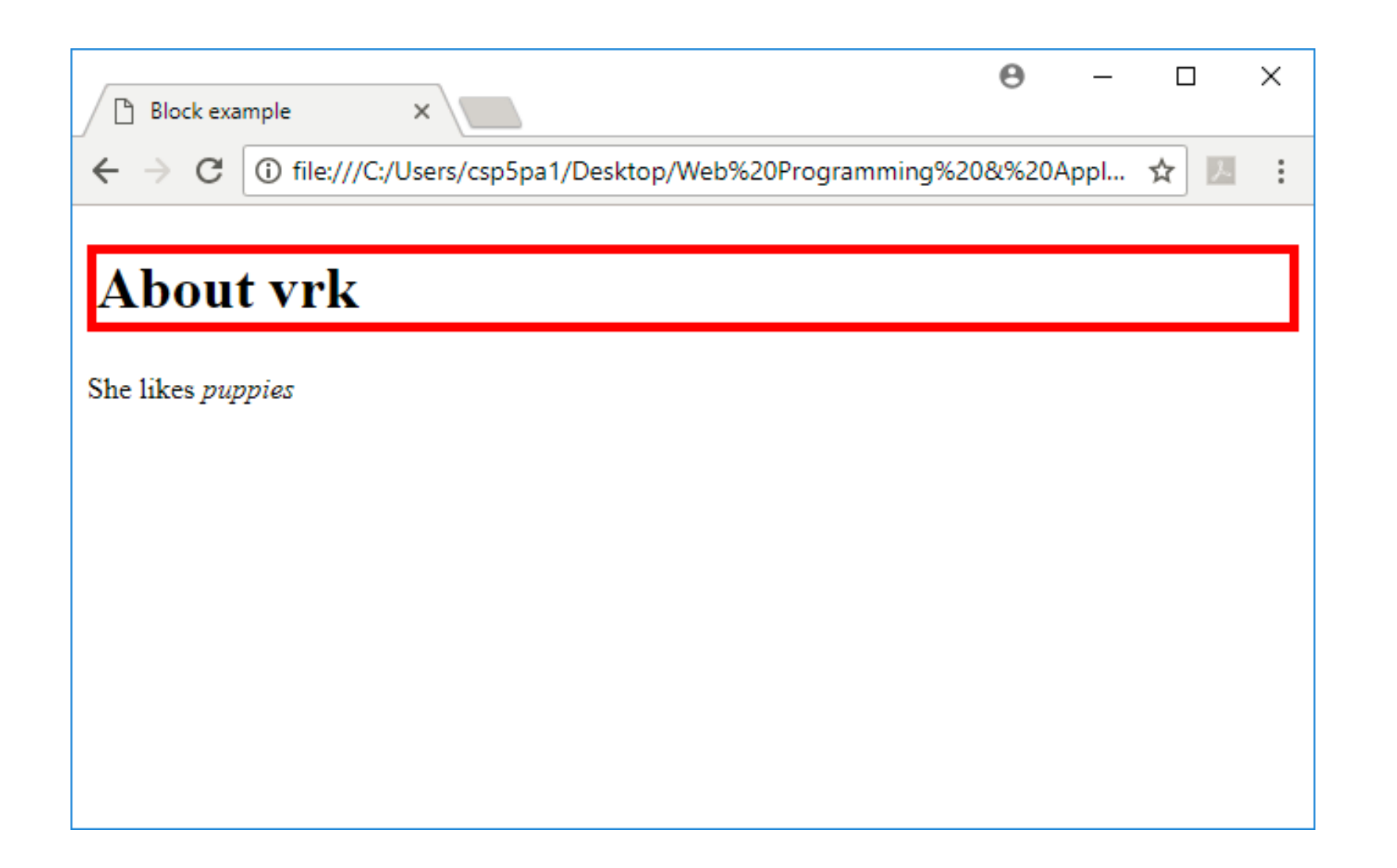

#### Block-level:

extends the full width of the page

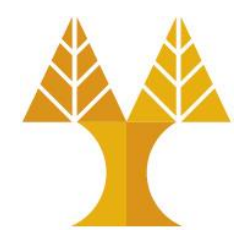

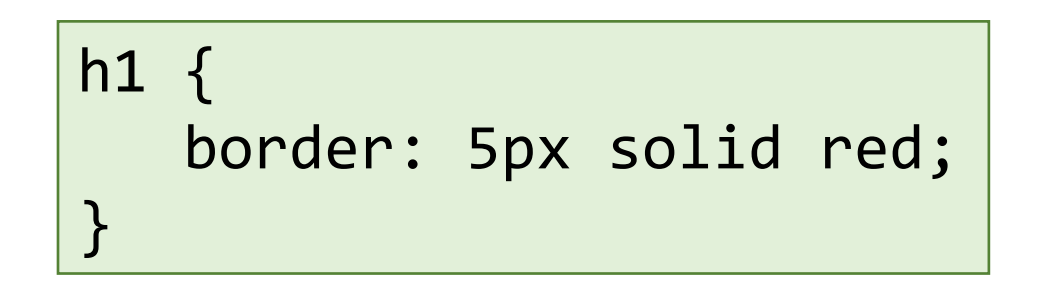

- <h1> is block-level, so it extends the full width of the page by default
- Note how block-level elements (h1, p) flow top to bottom

```
<h1>About vrk</h1>
\langle p \rangleShe likes <em>puppies</em>
\langle/p>
```
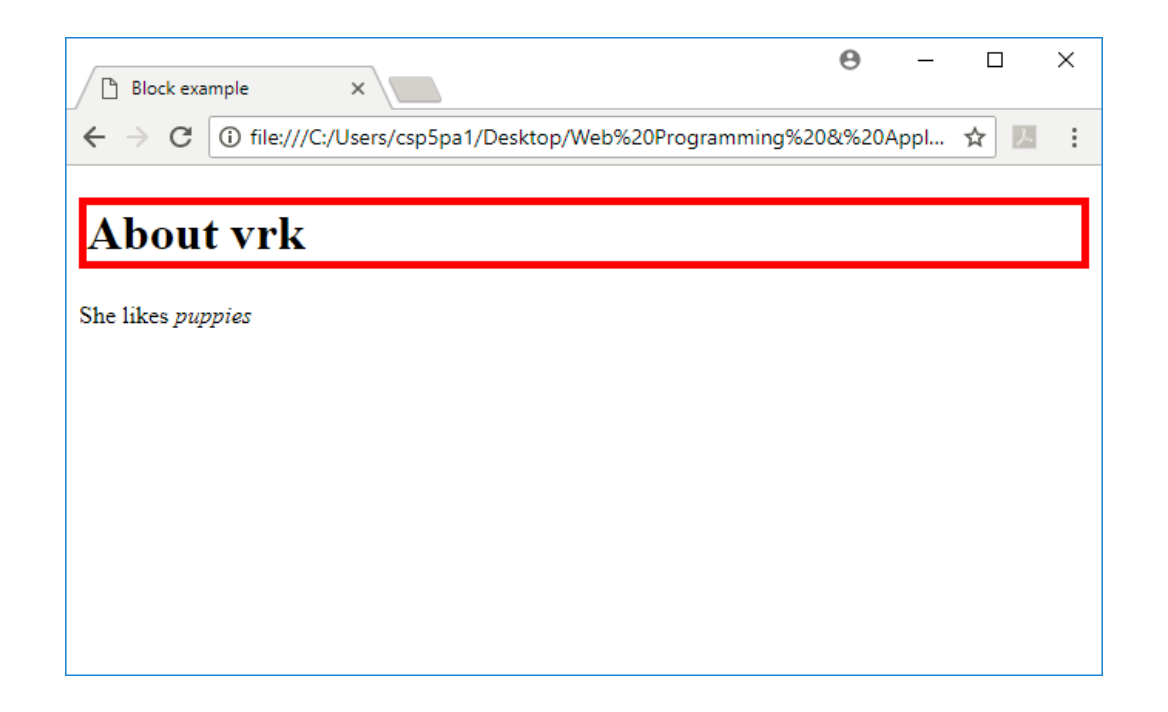

## Q: What does this look like in the browser?

```
h1 { 
    border: 5px solid red;
    width: 50%;
```
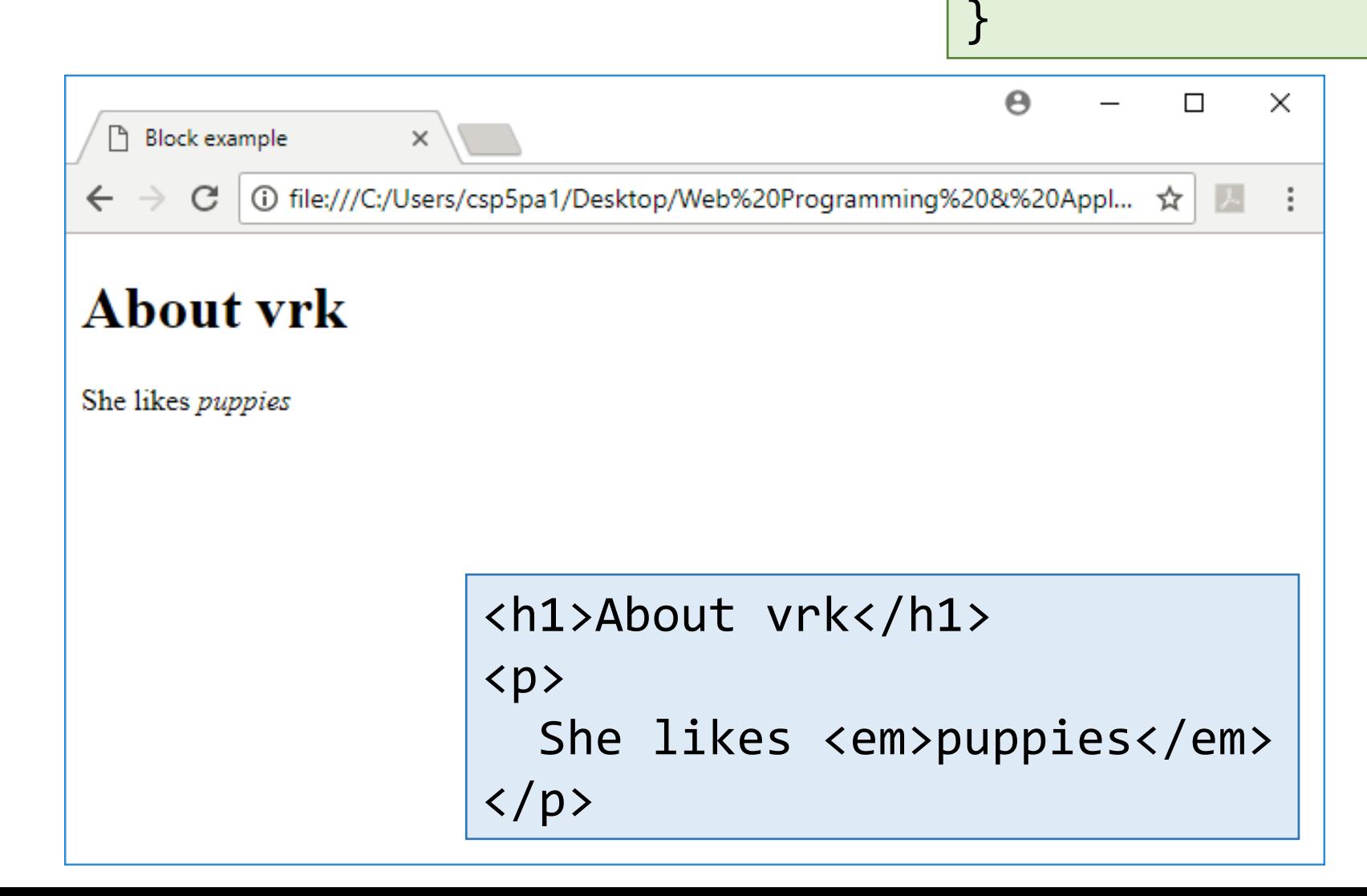

A:

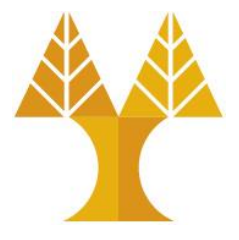

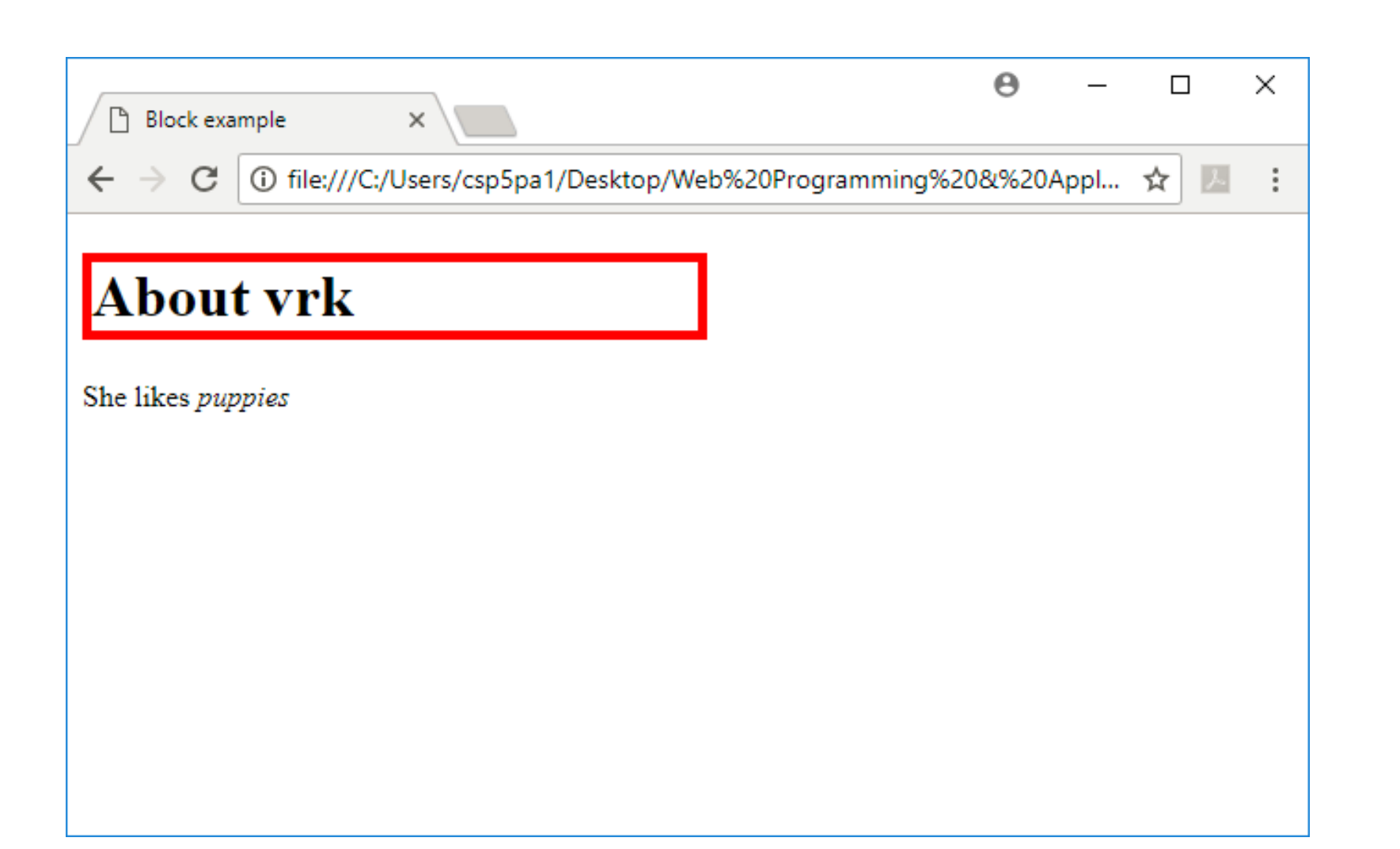

# Block-level:

width can be modified

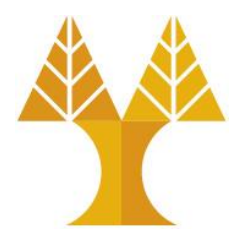

```
h1 { 
    border: 5px solid red;
    width: 50%;
}
```
- <h1> is block-level, so its width can be modified
- Block-level elements still flow top to bottom

```
<h1>About vrk</h1>
\langle p \rangleShe likes <em>puppies</em>
\langle/p>
```
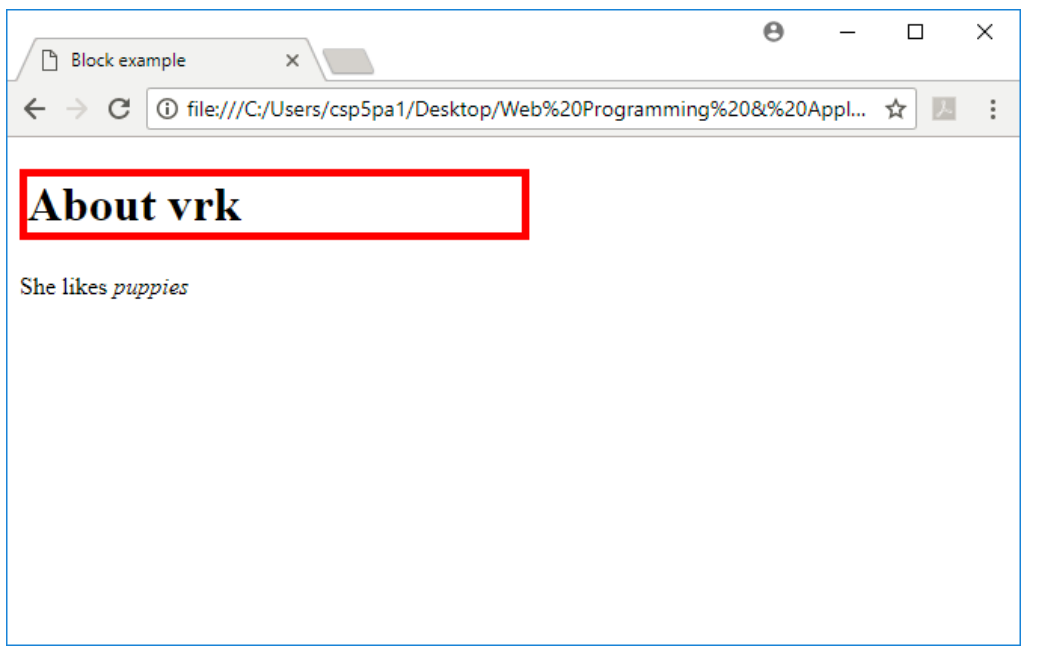

#### Inline elements

• Examples:

<a>, <em>, <strong>, <br>

- Take up only as much width as needed (flows left to right)
- Cannot have height and width
- Cannot have a block element child
- Cannot be positioned (i.e. CSS properties like float and position do not apply to inline elements) o Must position its containing block element instead
- Only left & right padding/margin have effect on inline element (we will speak later about that)

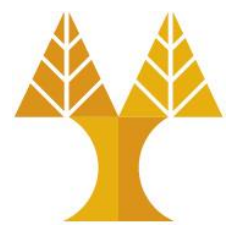

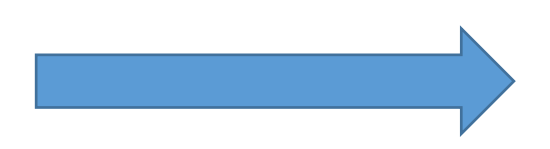

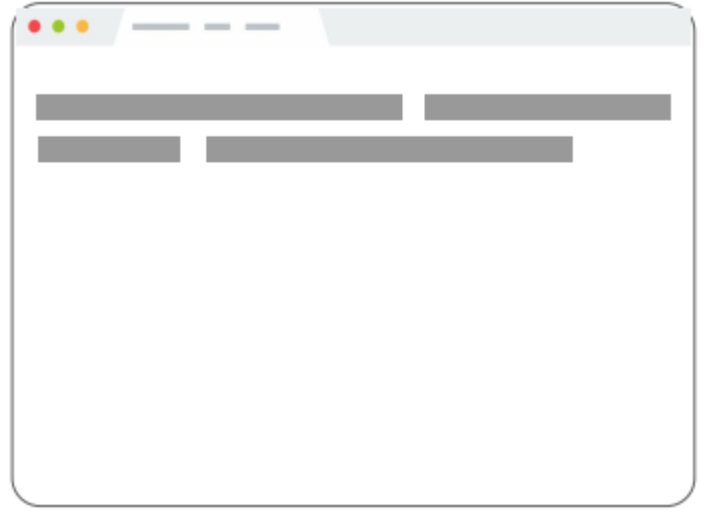

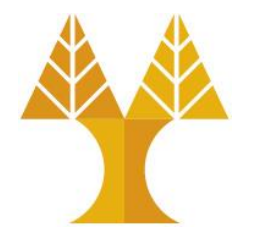

#### Example: Inline

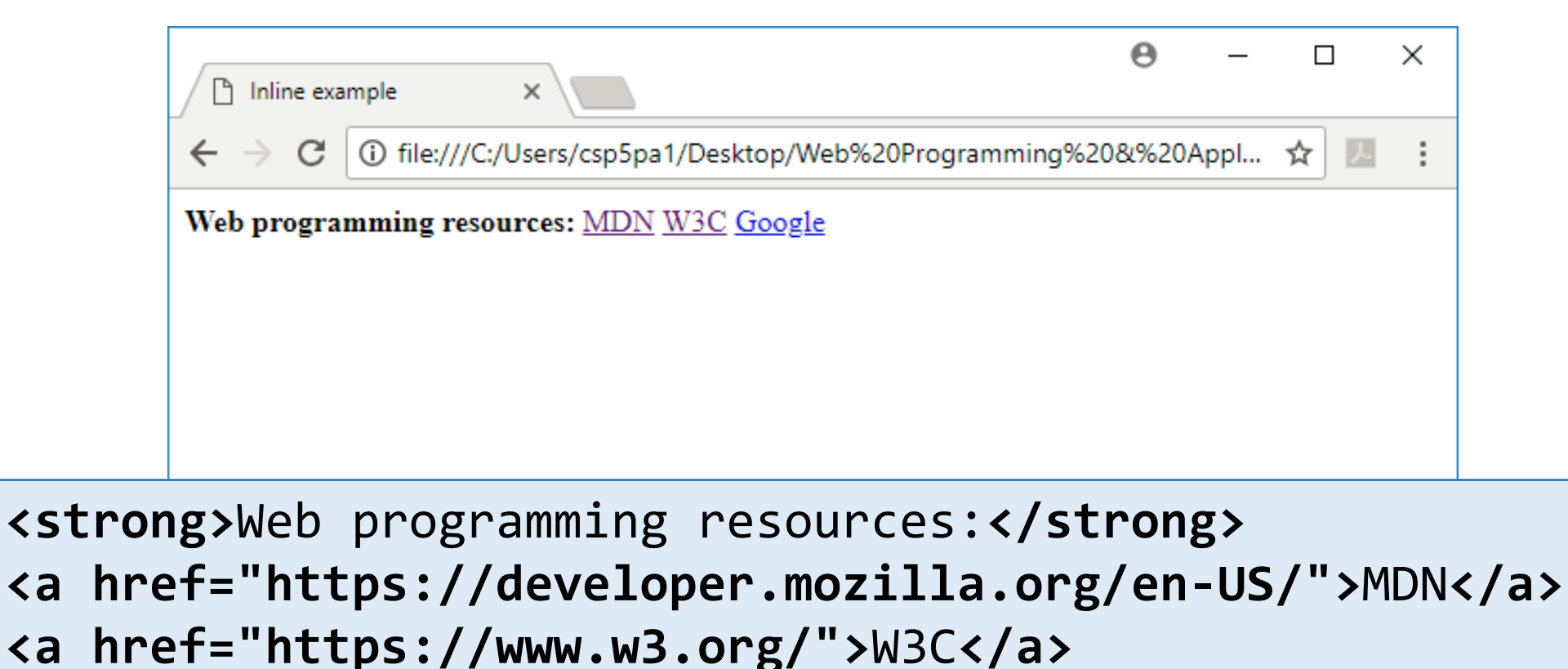

```
<a href="https://google.com">Google</a>
```
## Q: What does this look like in the browser?

```
strong { 
    border: 5px solid red;
    width: 1000px;
```
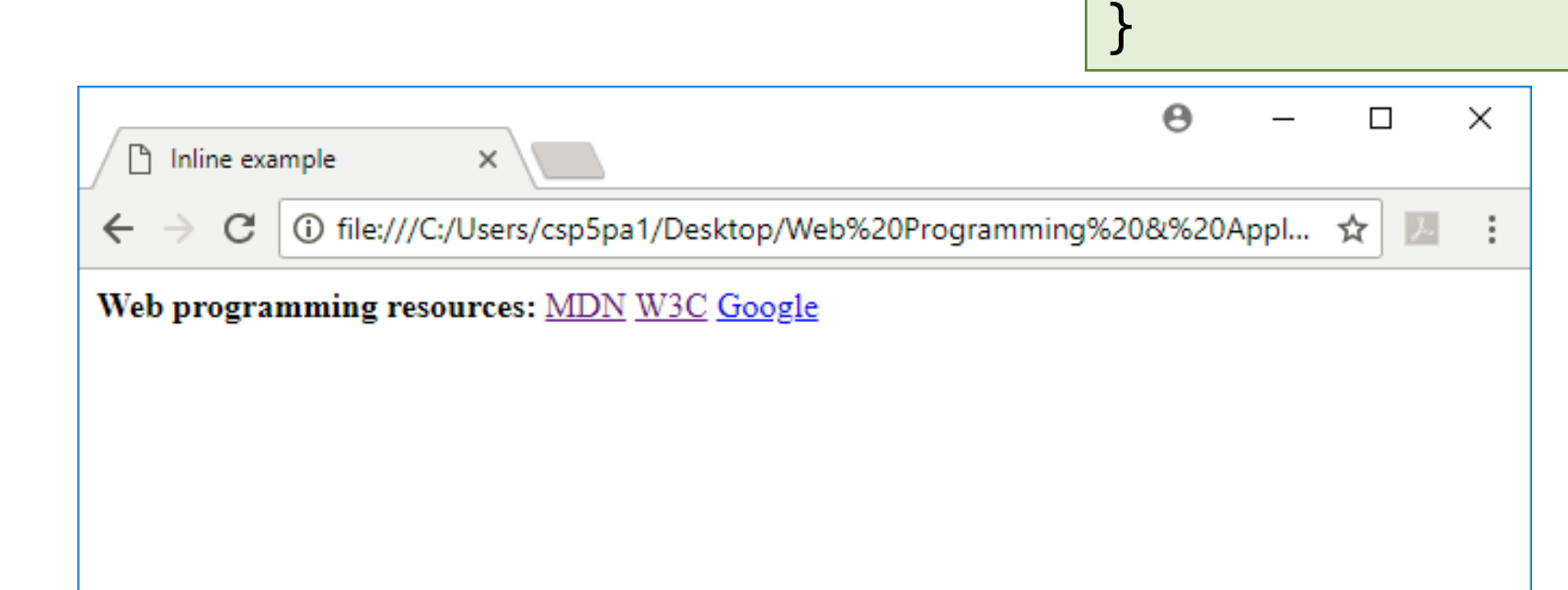

**<strong>**Web programming resources:**</strong> <a href="https://developer.mozilla.org/en-US/">**MDN**</a> <a href="https://www.w3.org/">**W3C**</a> <a href="https://google.com">**Google**</a>**

A:

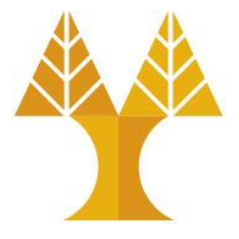

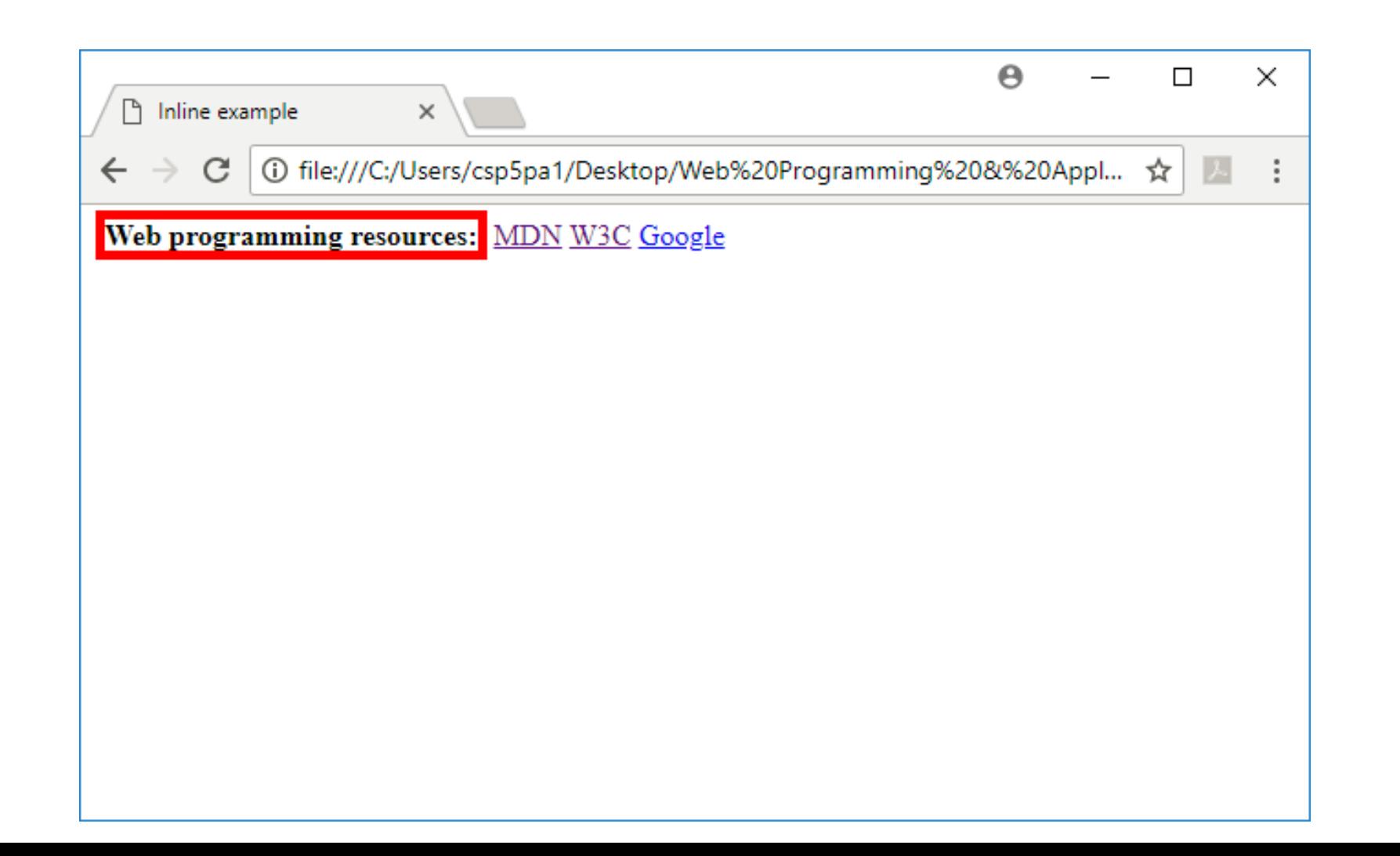

#### Inline elements ignore width width cannot be modified

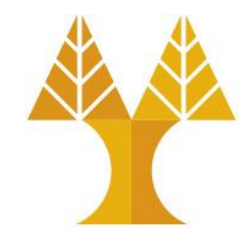

```
strong { 
    border: 5px solid red;
    width: 1000px;
    /* Will not work; 
       strong is inline! */
}
```
**<strong>**Web programming resources:**</strong> <a href="https://developer.mozilla.org/en <a href="https://www.w3.org/">**W3C**</a> <a href="https://google.com">**Google**</a>**

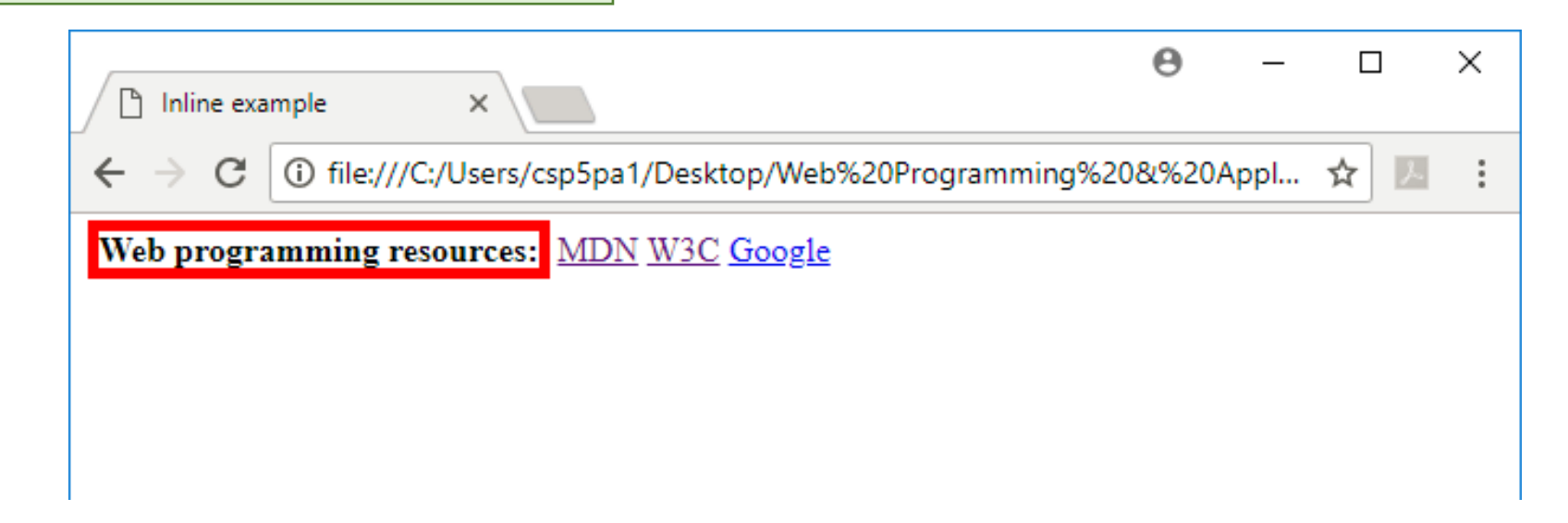

#### inline-block

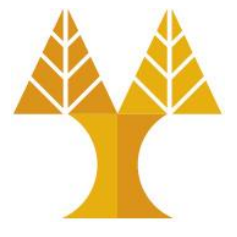

• Examples:

<img>, & any element with display: inline-block;

- Width is the size of the content, i.e. it takes only as much space as needed (flows left to right)
- Can have height and width
- Can have a block element as a child
- Can be positioned (i.e. CSS properties like float and position apply)

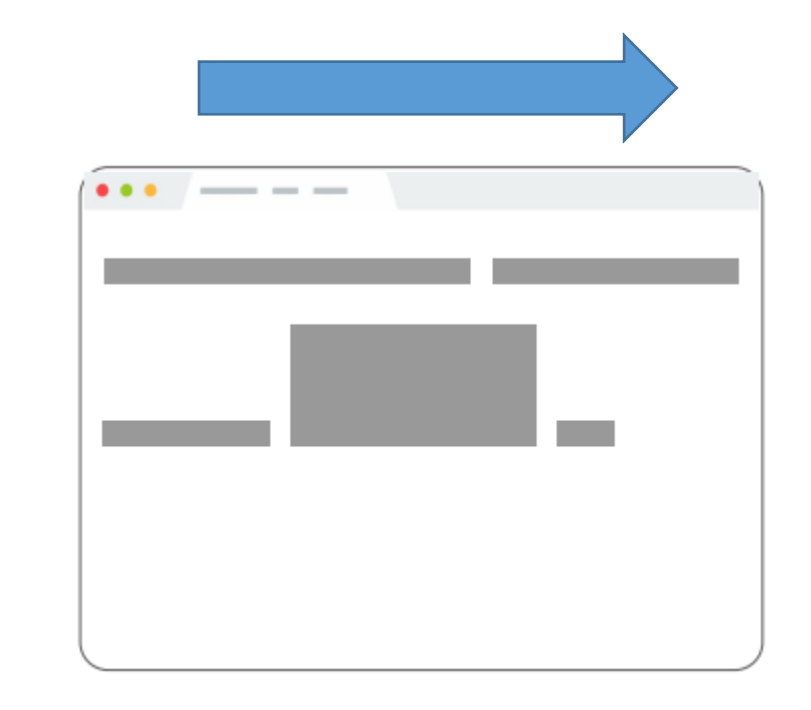

• Padding/margin have effect on all sides of inline-block element

### Example: Inline-block

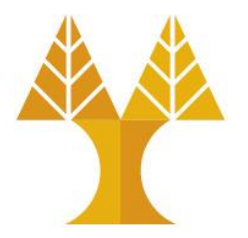

## Q: What does this look like in the browser?

img { width: 50px; }

<img src="http://i.imgur.com/WJToVGv.jpg" /> <img src="http://i.imgur.com/WJToVGv.jpg" /> <img src="http://i.imgur.com/WJToVGv.jpg" /> <img src="http://i.imgur.com/WJToVGv.jpg" /> <img src="http://i.imgur.com/WJToVGv.jpg" />

<img src="http://i.imgur.com/WJToVGv.jpg" />

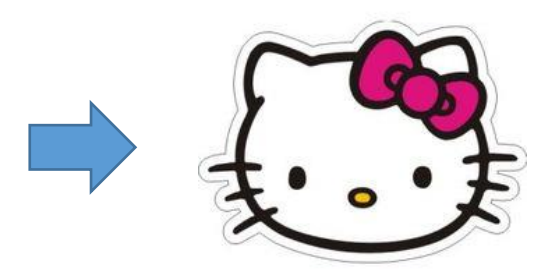

A:

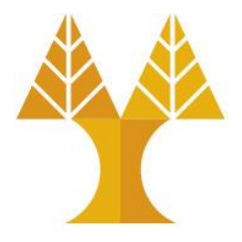

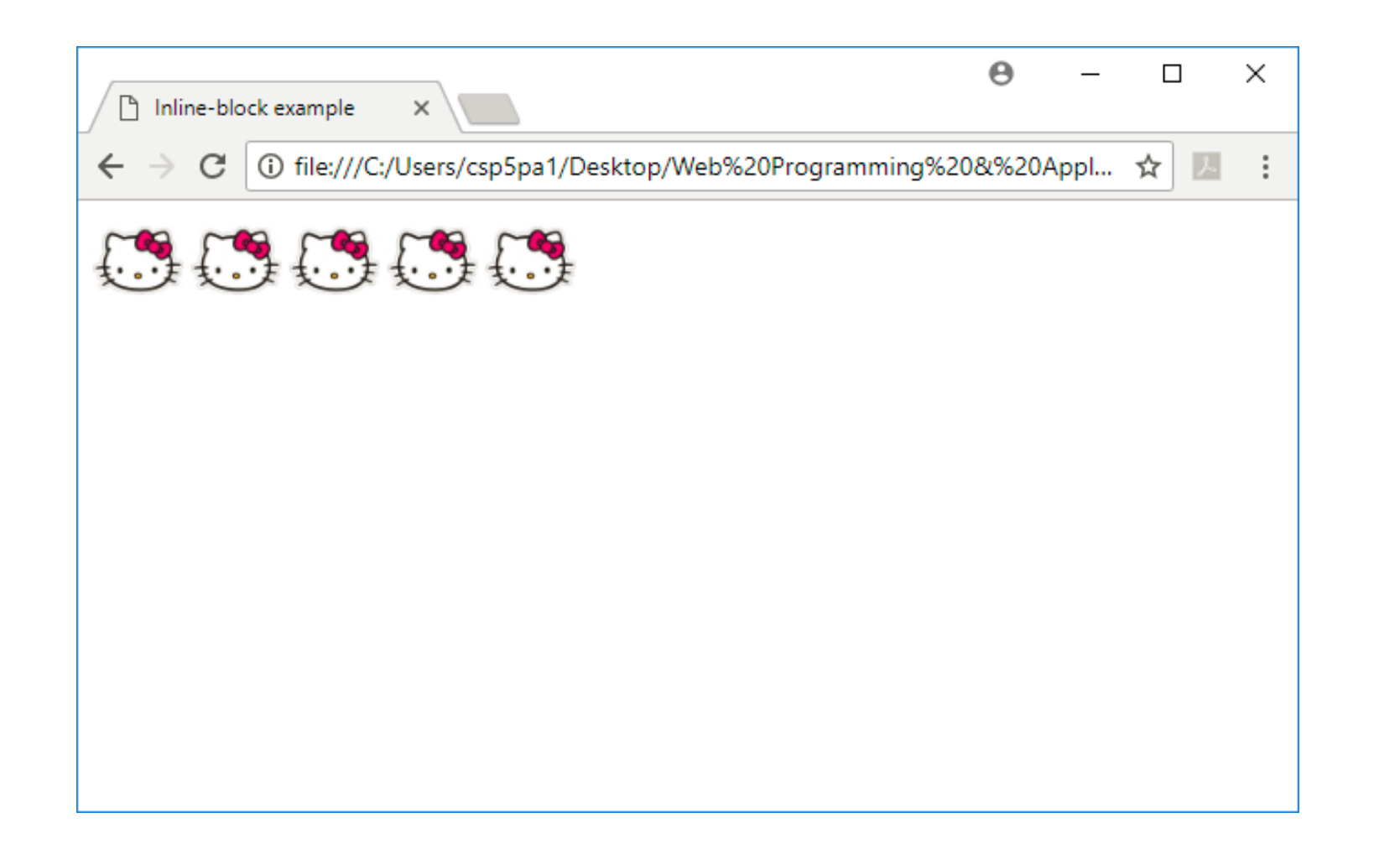

## Inline-block

Has width and height; flows left to right

- Can set width on inlineblock element, so image width is set to 50px.
- inline-block flows left to right, so images are right next to each other.

img { width: 50px; }

<img src="http://i.imgur.com/WJToVGv.jpg" /> <img src="http://i.imgur.com/WJToVGv.jpg" /> <img src="http://i.imgur.com/WJToVGv.jpg" /> <img src="http://i.imgur.com/WJToVGv.jpg" /> <img src="http://i.imgur.com/WJToVGv.jpg" />

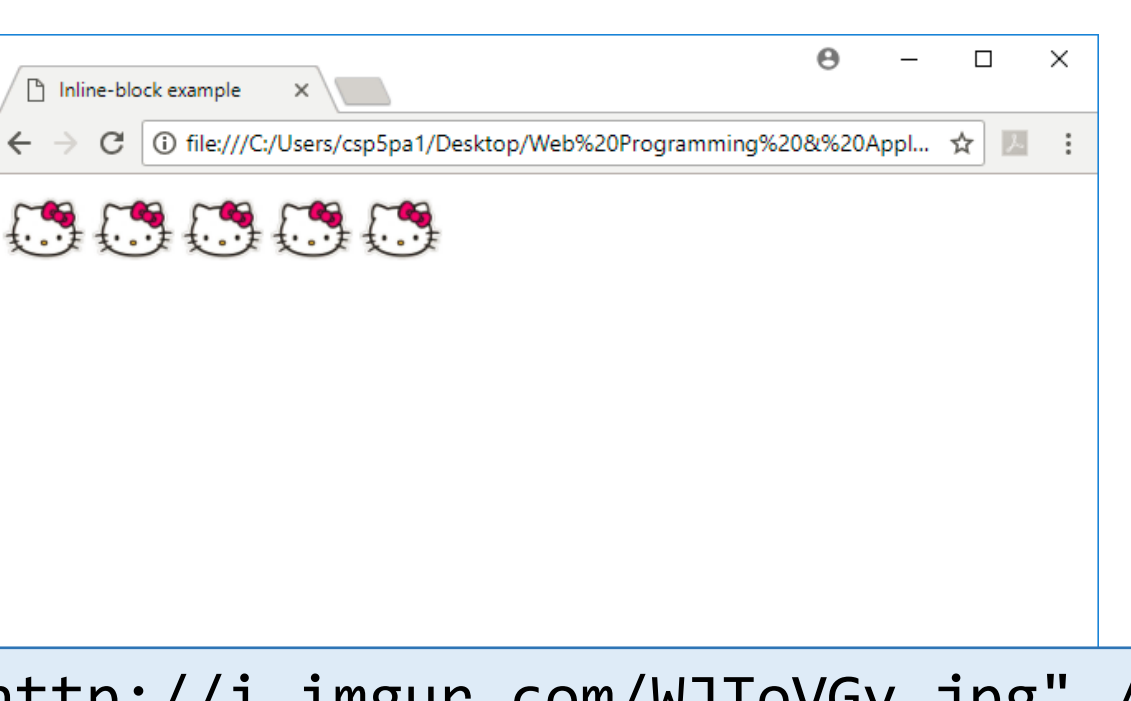

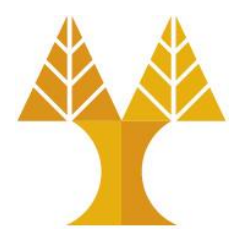

## The *[display](https://developer.mozilla.org/en-US/docs/Web/CSS/display)* CSS property

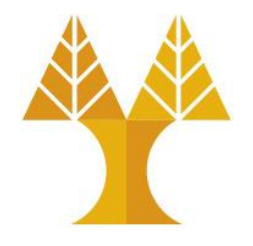

• You can change an element's default rendering type by changing the display property. Examples:

p { display: inline; } a { display: block; }

• Possible values for display:

oblock

oinline

oinline-block

osome others: see [here](https://developer.mozilla.org/en-US/docs/Web/CSS/display)

#### Review

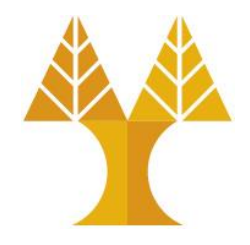

- **1. block**: flows **top-to-bottom**; **has** height and width <p>, <h1>, <blockquote>, <ol>, <ul>, <table>
- **2. inline**: flows **left-to-right**, **does not have** height or width

<a>, <em>, <strong>,<br>

**a. inline block**: flows **left-to-right**, **has** height and width equal to size of the content

 $\langle$ img $\rangle$ 

#### Questions?

## **Moral of the story:** If your CSS isn't working, see if you're trying to apply block-level properties to inline elements

### Example: h1 vs strong

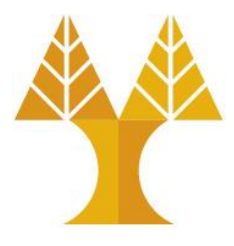

<h1> heading is on a line of its own, and <strong> is not. -- Why?

Because h1 is a block-level element, and strong is an inline-level element

**<h1>**CS 425: Internet Technologies**</h1> <strong>**Announcements**</strong>** 4/3: Homework 0 is out!**<br/>** 4/3: Office hours are now posted.**<br/> CS 425: Internet Technologies Announcements** 4/3: Homework 0 is out! 4/3: Office hours are now posted.

**<h1>**CS 425: Internet Technologies**</h1> <strong>**Announcements**</strong><br/>** 4/3: Homework 0 is out!**<br/>** 4/3: Office hours are now posted.**<br/>**

**CS 425: Internet Technologies**

#### **Announcements**

4/3: Homework 0 is out! 4/3: Office hours are now posted.

## Example: text-align mystery

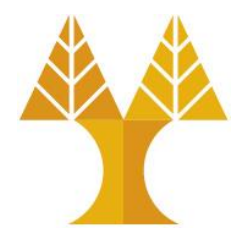

- Set text-align: center; on the <h1> and works!
- Set text-align: center; on the <a> tag but does not work -- Why?

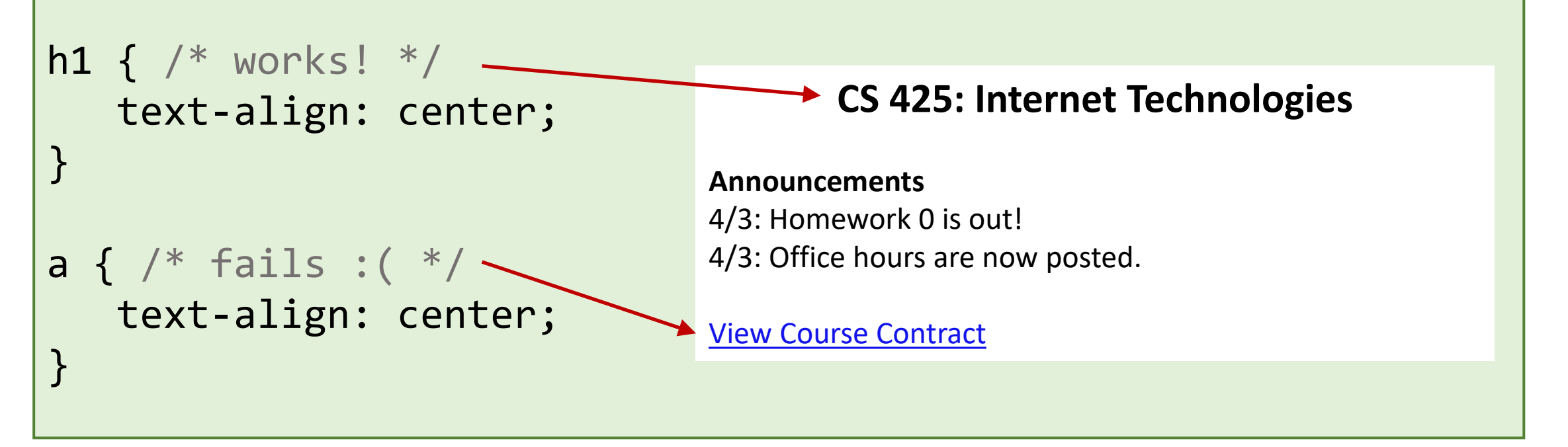

Let's try looking at the [MDN description of text-align](https://developer.mozilla.org/en-US/docs/Web/CSS/text-align) ...

## Example: text-align mystery

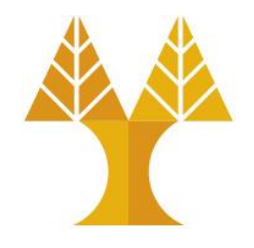

• The text-align CSS property describes how content like text is aligned within its parent **block** element. text-align does not control the alignment of block elements, only their inline content.

**Initial value** start, or a nameless value that acts as left if direction is ltr, right if direction is rtl if start is not supported by the browser. block containers **Applies to** 

## Example: text-align demystified!

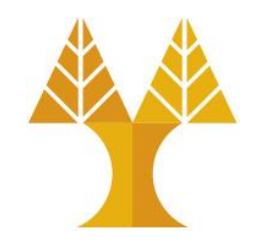

• Why? From the [spec,](https://developer.mozilla.org/en-US/docs/Web/CSS/text-align) can't apply text-align to an inline element; must *either* apply text-align to its block container, *or* set

a { display : block; }

**CSS CSS**  $\mathsf{p}$ a { text-align: center; display: block; Solution 1  $\mathbf{\Omega}$ Solution 2 text-align: center; } Solution } **HTML**  $$pp$$ **HTML** <a href="https://cs.ucy.ac <a href="https://cs.ucy.ac.cy View Course Contract View Course Contract  $\langle$ a>  $\langle$ a> </p>

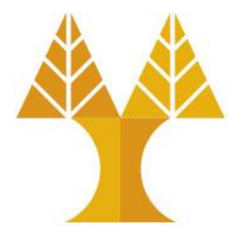

## Example: text-align demystified!

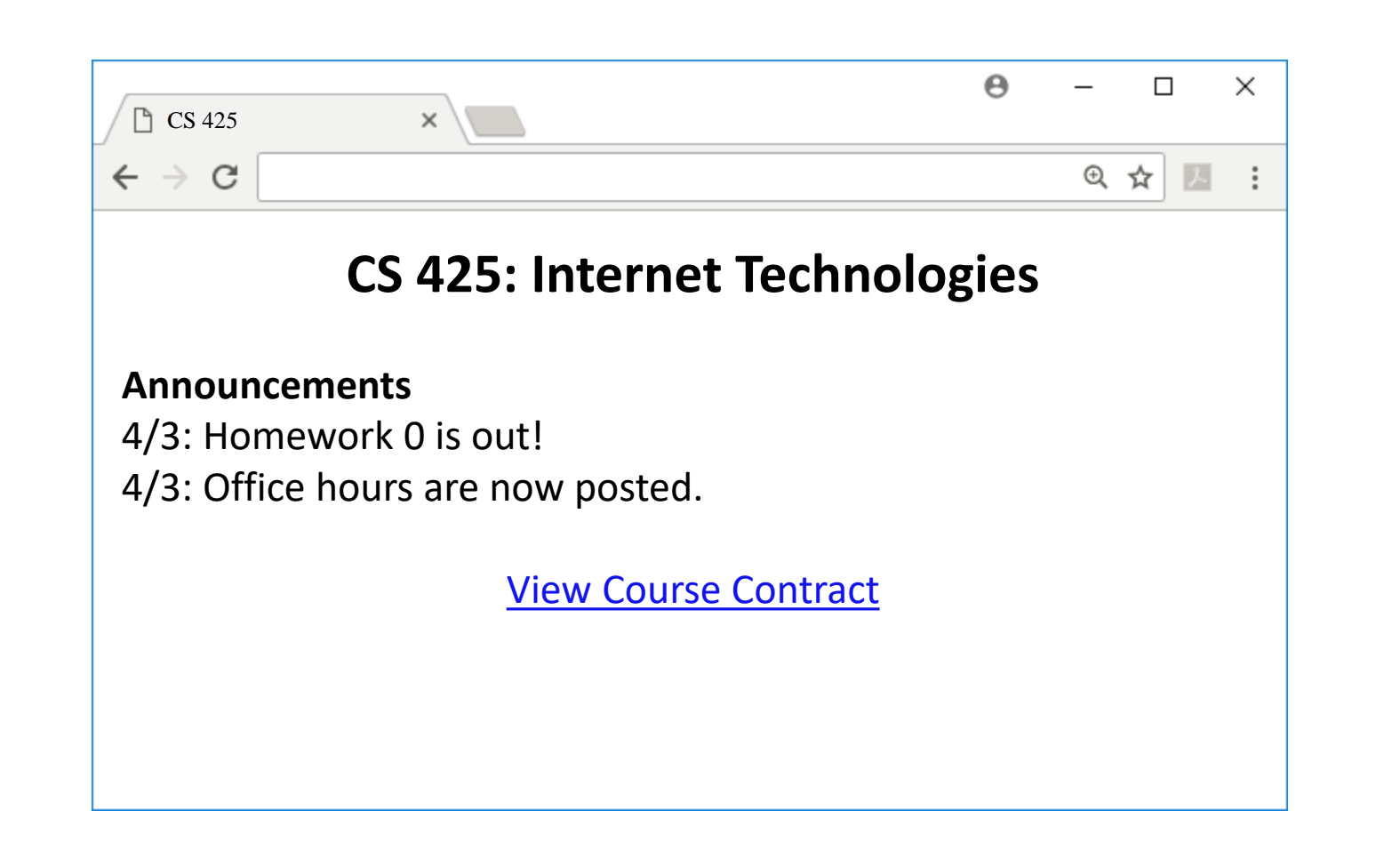

#### <div> and <span>

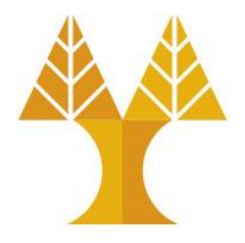

• Two generic tags with no intended purpose or style:

- 1. <div> : a generic **block** element
- 2. <span> : a generic **inline** element

#### <span> in action

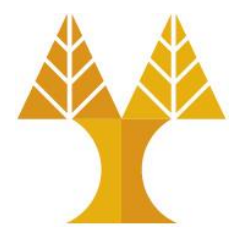

• We can use as a generic inline HTML container:

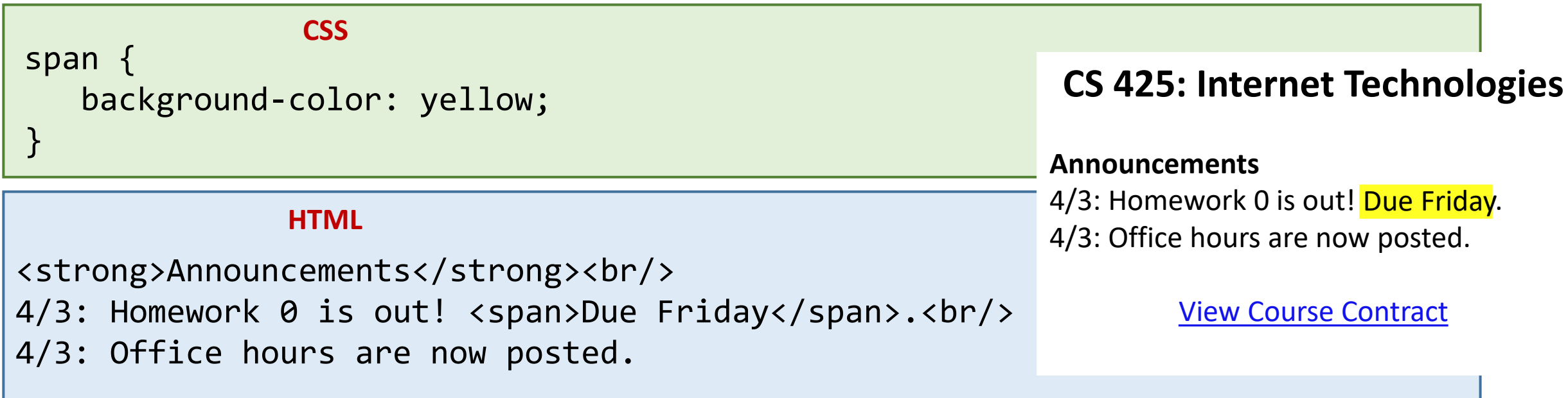

### Multiple generic containers?

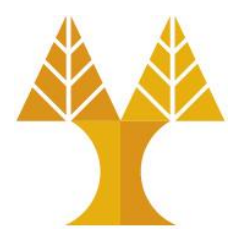

- But won't we often want multiple generic containers?
- How do we distinguish two generic containers?
- In other words, how do we select a subset of elements instead of all elements on the page?

#### **CS 425: Internet Technologies**

#### **Announcements**

4/3: Homework 0 is out! <mark>Due Friday</mark>. 4/3: Office hours are now posted.

View Course Contract

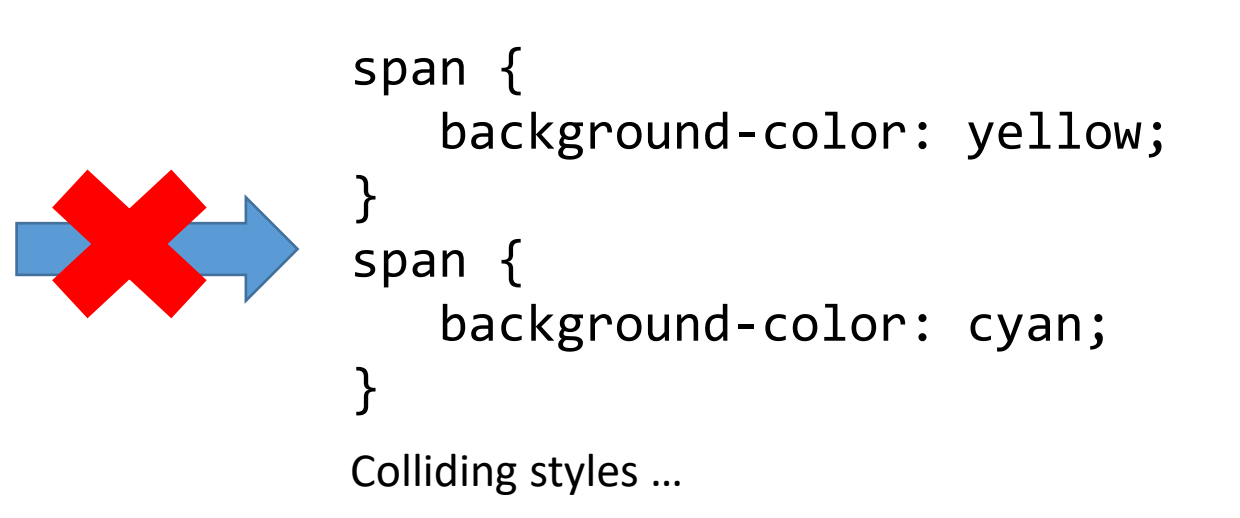

#### Classes and ids

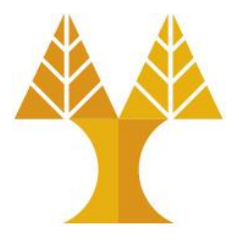

• There are 2 basic types of CSS selectors:

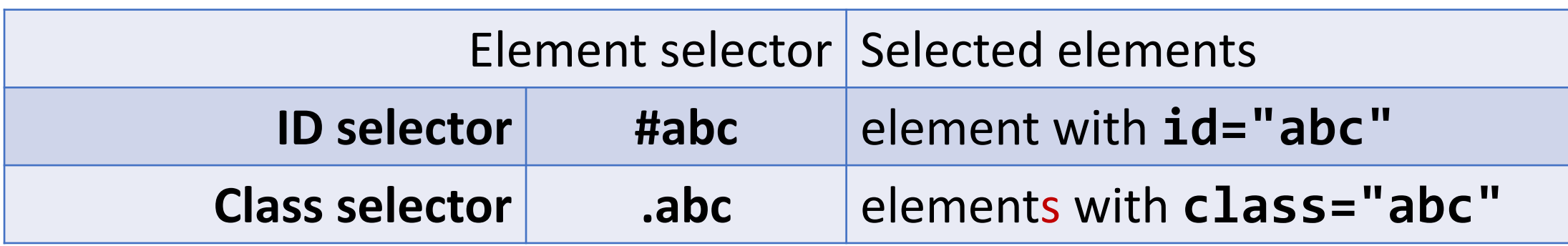

<h1 id="title">Homework</h1> <em class="hw">HW0</em> is due Friday.<br/> <em class="hw">HW1</em> goes out Monday.<br/> <em>All homework due at 11:59pm.</em>

#### Classes and ids

```
<h1 id="title">Homework</h1>
<em class="hw">HW0</em> is due Friday.<br/>
<em class="hw">HW1</em> goes out Monday.<br/>
<em>All homework due at 11:59pm.</em>
                                             HTML
```
#title { color: purple; } .hw { color: hotpink; } **CSS**

#### **Homework**

HWO is due Friday. HW1 goes out Monday. All homework due at 11:59pm.

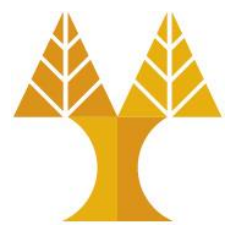

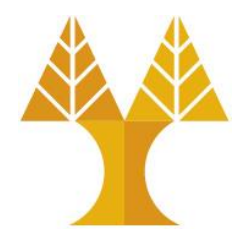

- Special HTML attributes that can be used on any HTML element o**class**: Applied on 1 or more elements; identifies a **collection** of elements o**id**: Applied on exactly 1 element per page; identifies **one unique** element
- There are no browser defaults for any id or class  $\circ$  Adding a class name or id to an element does nothing to that element by default  $\circ$  They require CSS to target them and apply styling
- Can apply multiple classes by space-separating them: <span **class="hw new"**>HW1</span>

 $\circ$  Highest priority: class declared last in the stylesheet file (.css)

• Often used with span and div to create generic elements: e.g. **<span class="highlight">** is like creating a "highlight" element

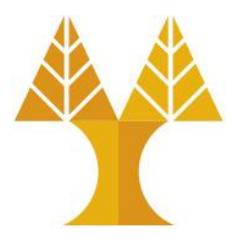

- classes have no special abilities in the browser
- ids have special browser functionality: "hash (#) value" in the URL oExample: [http://yourdomain.com#comments](http://yourdomain.com/#comments) oBrowser attempts to locate the element with an id of "comments" and will automatically scroll the page to show that element
- This is an important reason why having ids be absolutely unique is important. So your browser knows where to scroll!

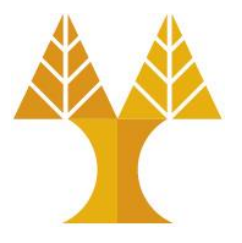

- A single element can have BOTH id and class  $\circ$  class is applied to element for styling purposes  $\circ$  id value is useful for direct linking to that point of a webpage
	- <h1 id="homework" class="hw">Homework</h1>

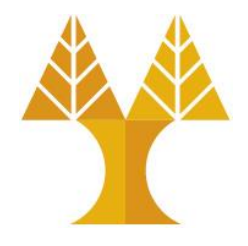

- Regarding CSS, there is nothing you can do with an id that you can't do with a class and vise versa. So **CSS doesn't care whether you use id or class!**
- **But Javascript** (as we will see later) **does cares!**
	- oJavaScript depends on there being only one page element with any particular id, or else the commonly used getElementById function wouldn't be dependable.

o More on Javascript later…

# APPENDIX: Other selectors

#### element.className

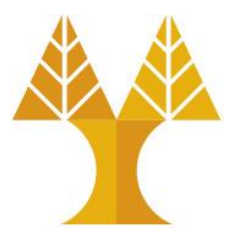

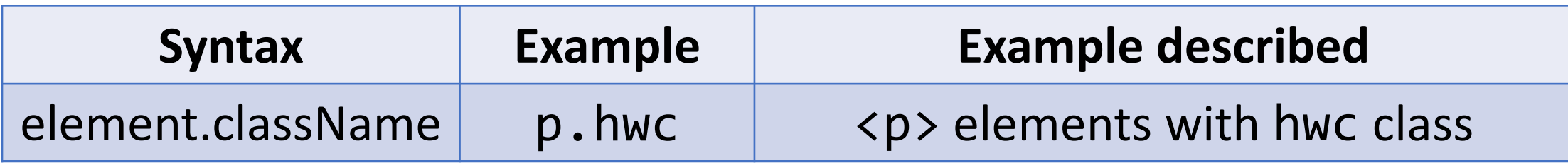

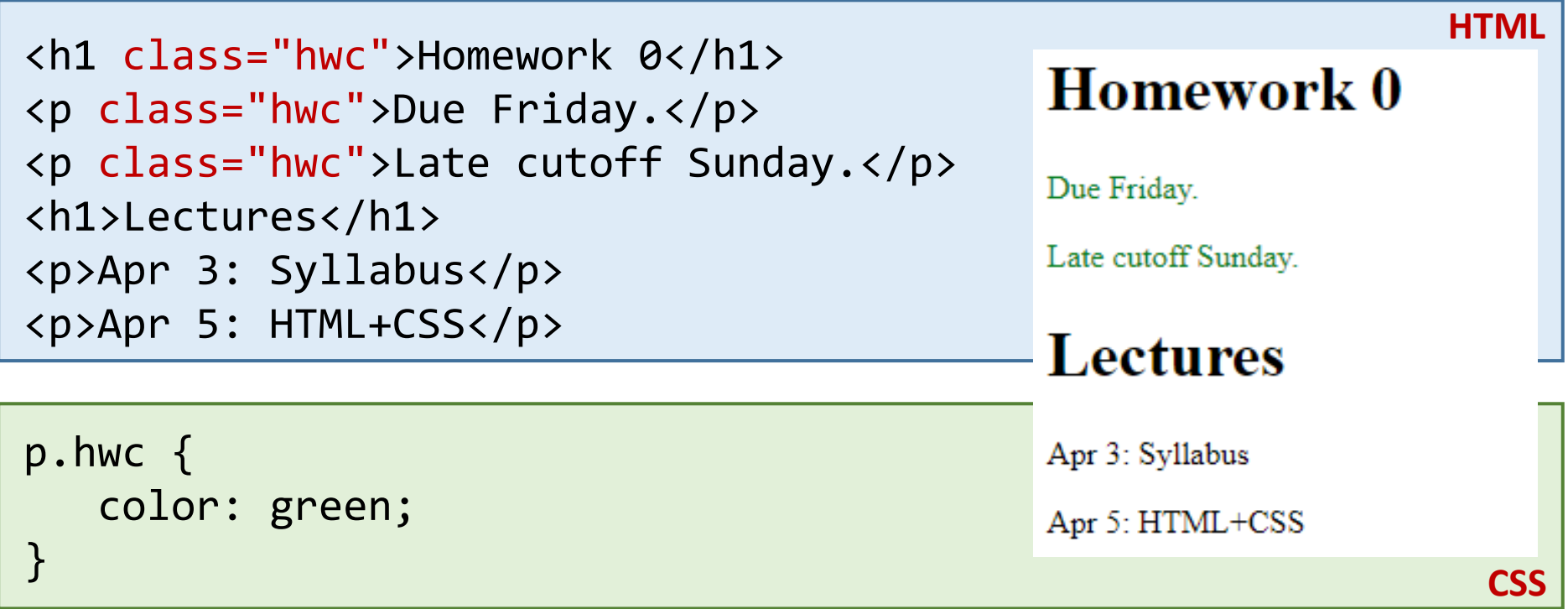

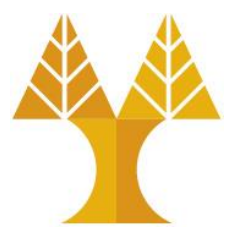

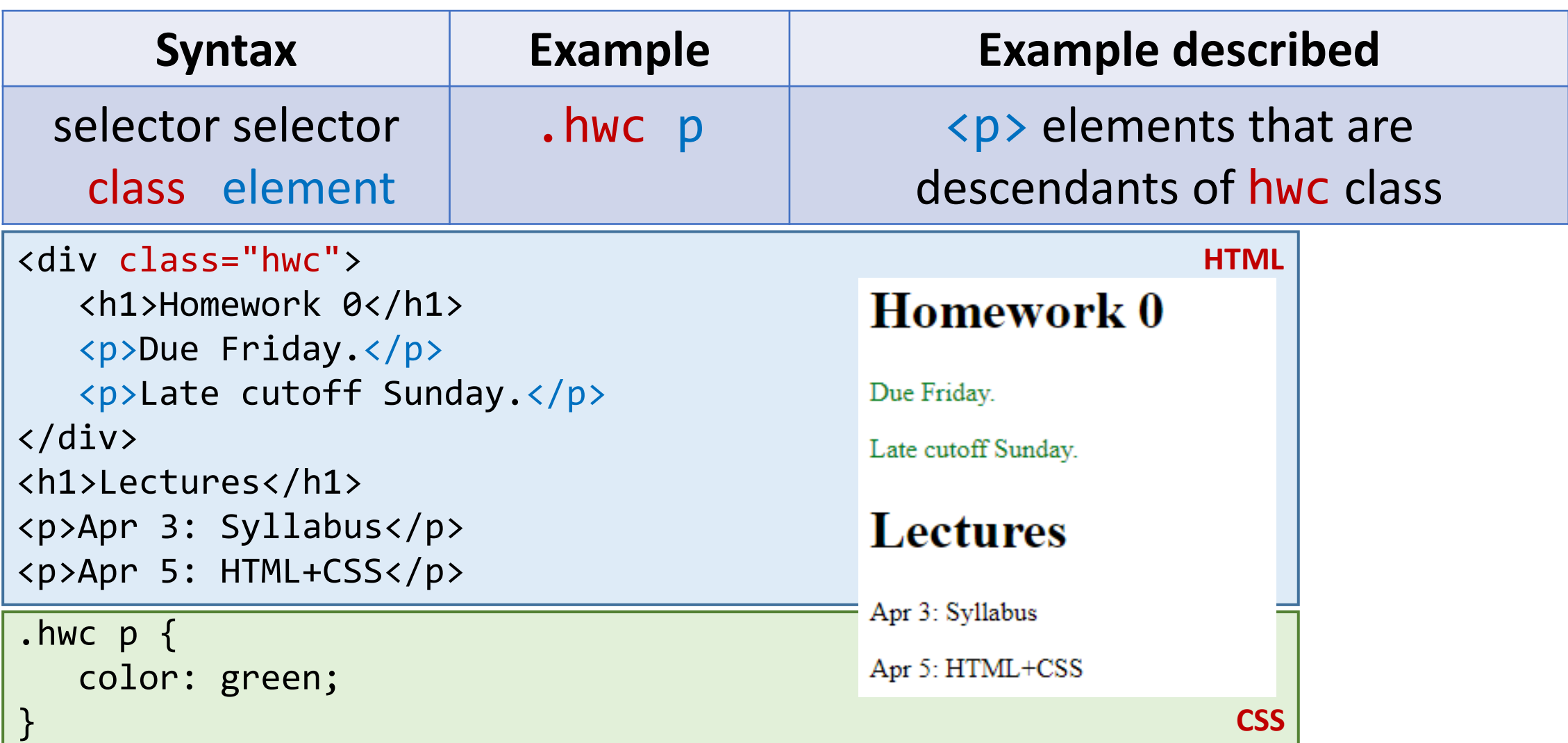

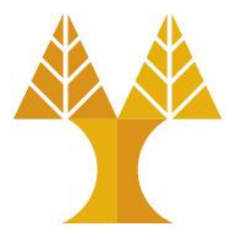

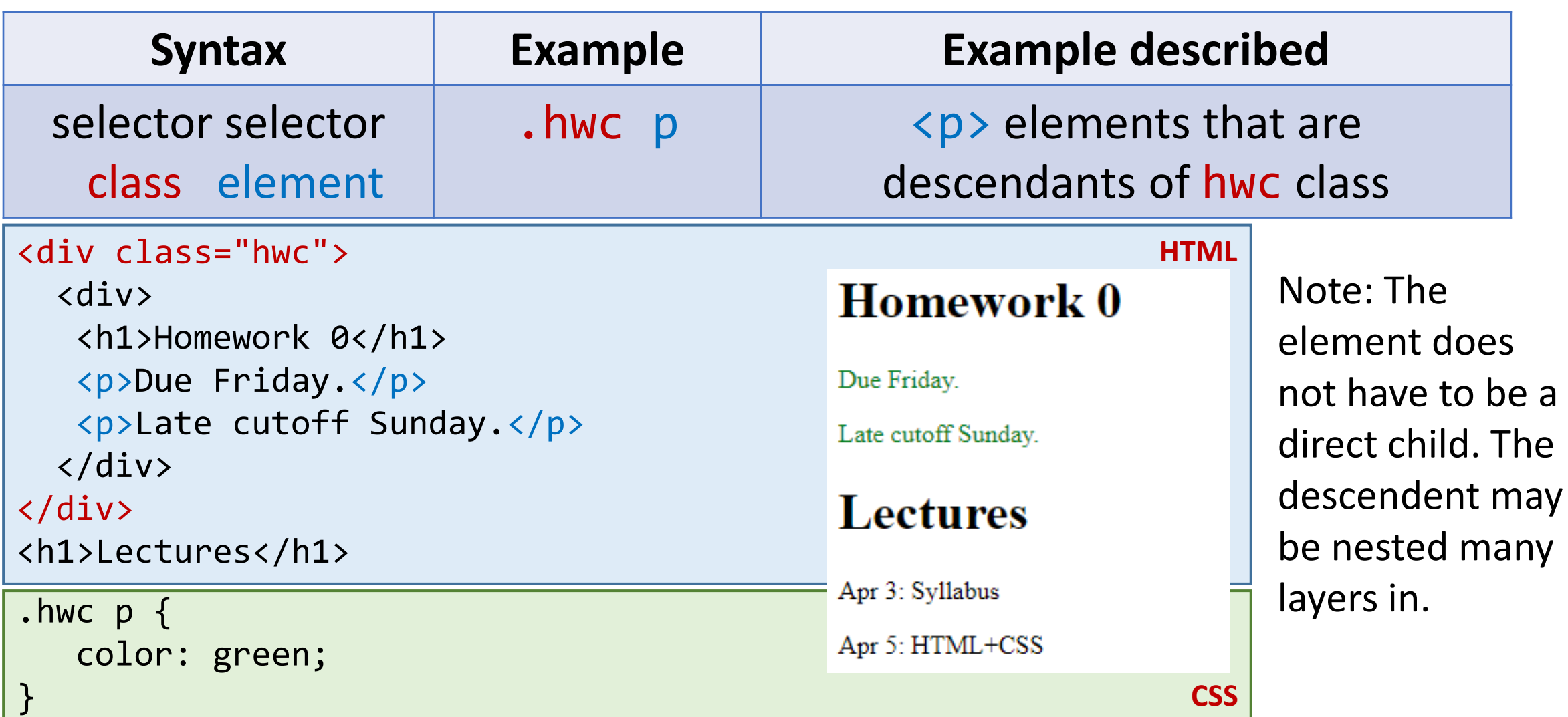

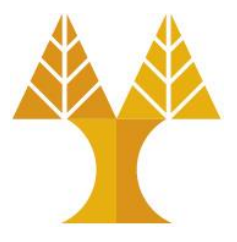

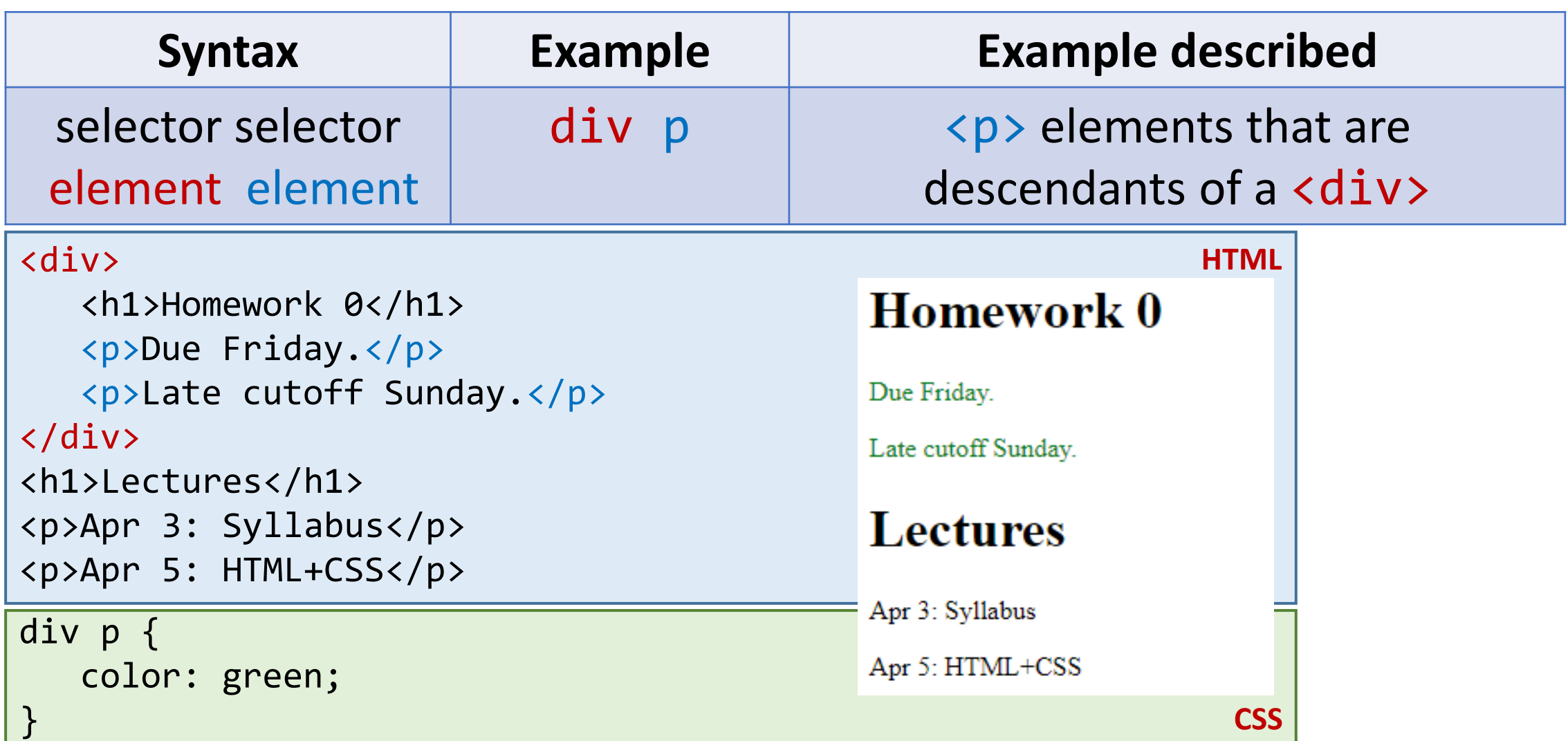

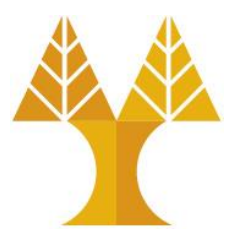

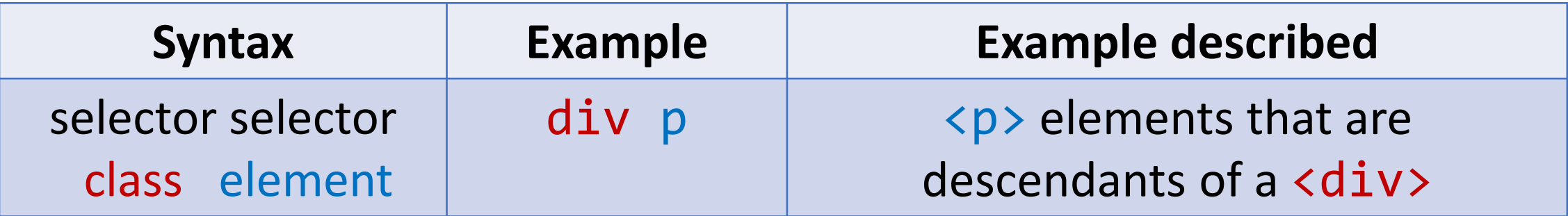

#### **Discouraged:**

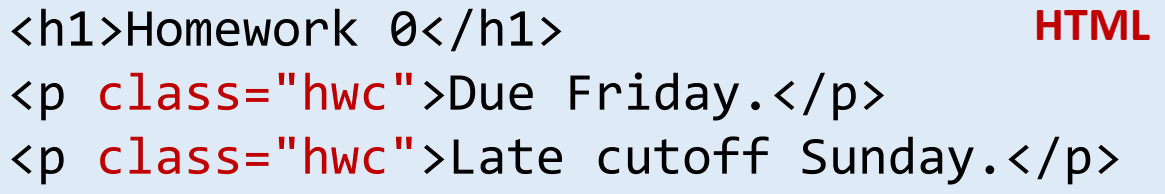

#### **Preferred:**

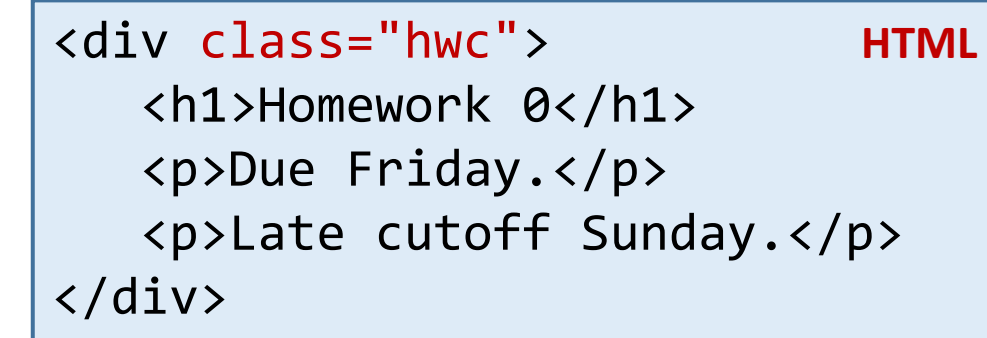

Instead of applying a class to several adjacent elements, wrap the group in a <div> container and style the contents via descendent selectors.

#### selector, selector (comma separated)

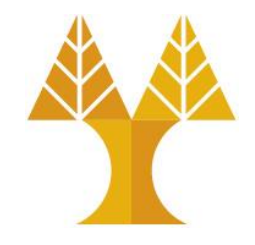

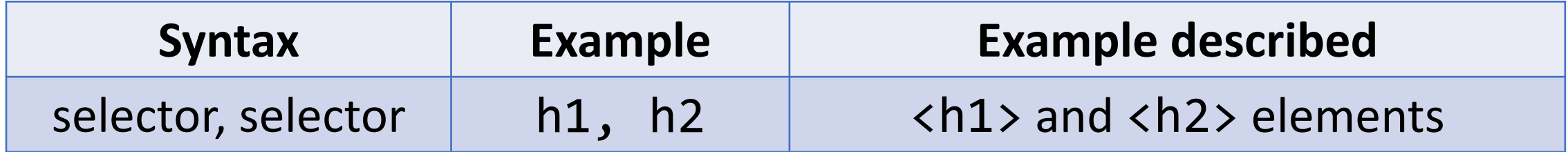

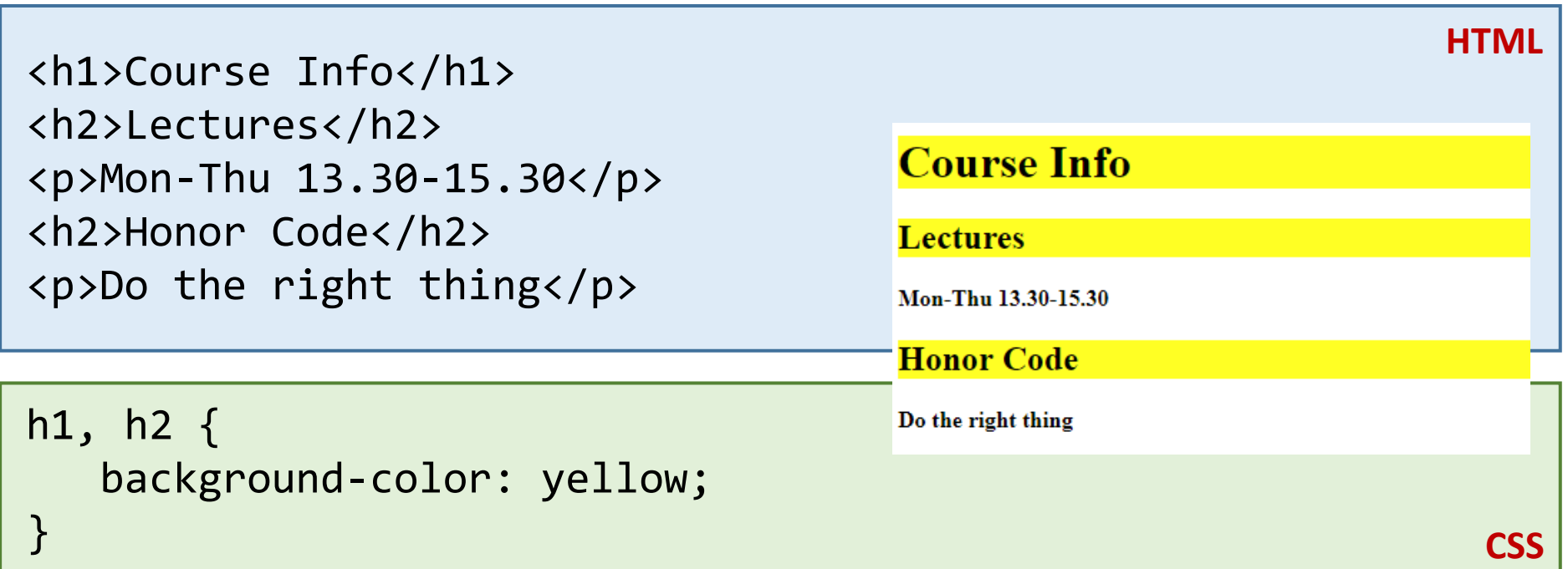

#### Selector summary

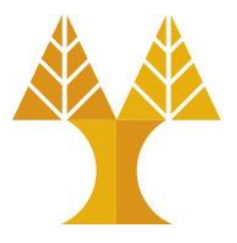

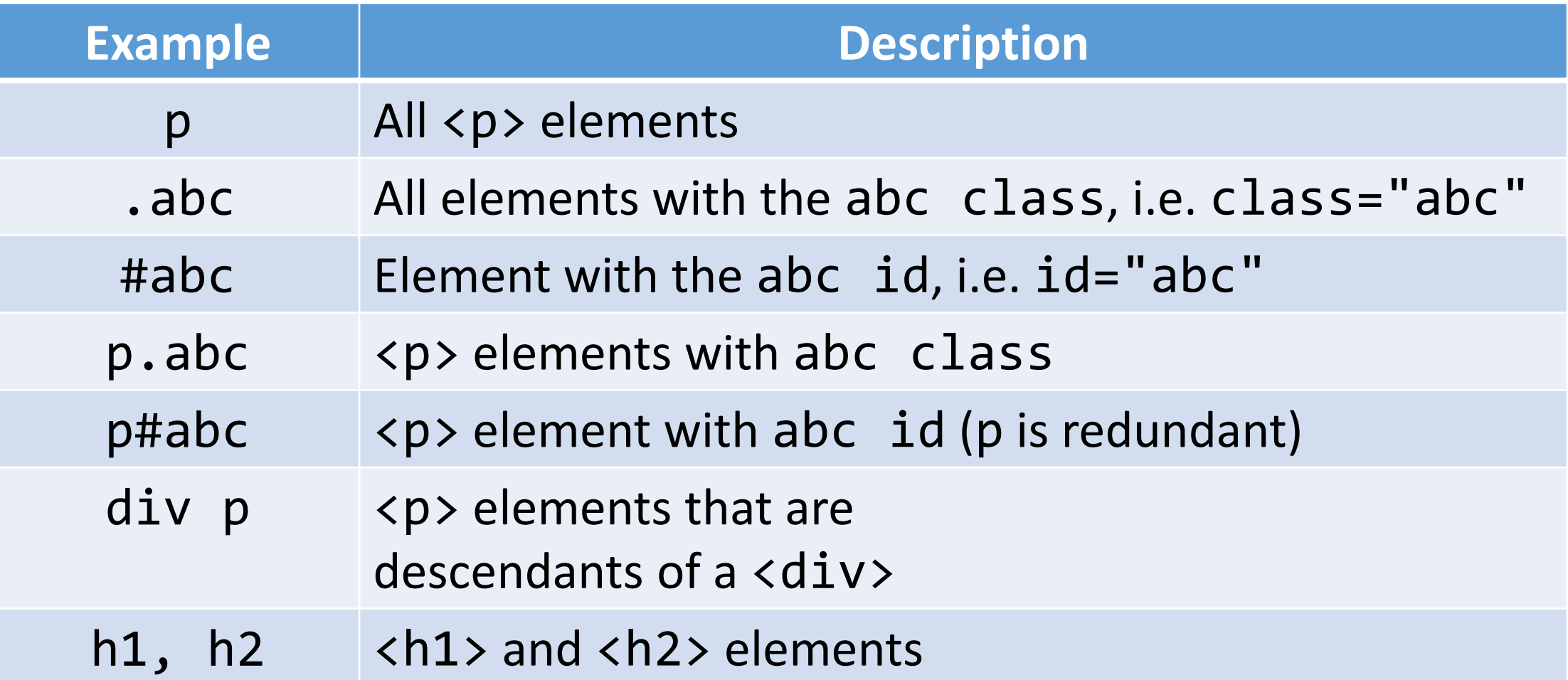

#### Grouping selectors

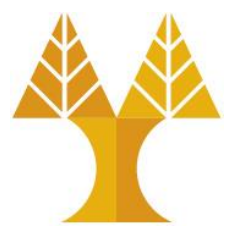

- 2 Common bugs:
- p.abc vs p .abc
- p .abc vs p, .abc

- A <p> element with the abc class vs An element with the **abc** class that descends from  $\langle p \rangle$
- An element with the abc class that descends from <p> vs All <p> elements and all elements with the abc class

#### Grouping selectors

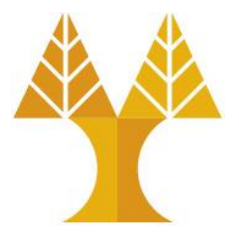

• You can combine selectors:

```
#main li.important strong { 
    color: red; 
} 
                                 CSS
```
• Q: What does this select?

#### Grouping selectors

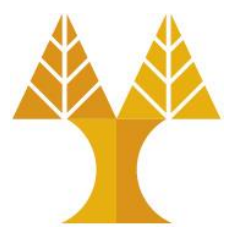

• You can combine selectors:

```
#main li.important strong { 
    color: red; 
} 
                                 CSS
```
- Q: What does this select?
- A: Read from right to left:
	- o**<strong>** tags that are children of **<li>** tags that have an **"important"** class that are children of the element with the **"main"** id.

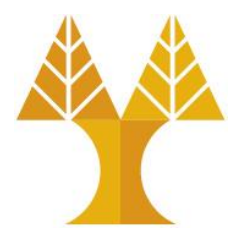

• When styles collide, the most specific rule wins ([specificity\)](https://developer.mozilla.org/en-US/docs/Web/CSS/Specificity)

div strong { color: red; } strong { color: blue; }

<div> <strong>What color am I?</strong>  $\langle$ /div $\rangle$ 

**CSS**

**HTML**

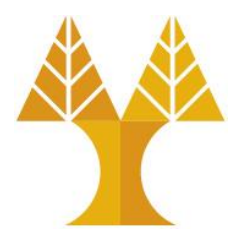

• Specificity precedence rules (details):

o Inline CSS rules e.g. <h1 style="font-size:22px;">Hello</h1>

 $\circ$  ids are more specific than classes

 $\circ$  classes are more specific than element names

oElement selector e.g. h1 { color: yellow; }

- ➢Style rules that directly target elements are more specific than style rules that are inherited
	- CSS styles are inherited from parent to child

```
body { 
     color: black; 
}
                          CSS
```
Text color in every element inside <body> will be black unless otherwise.

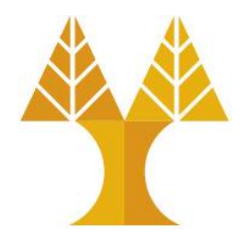

**CSS**

• If elements have the same specificity, the later rule wins.

strong { color: red; } strong { color: blue; }

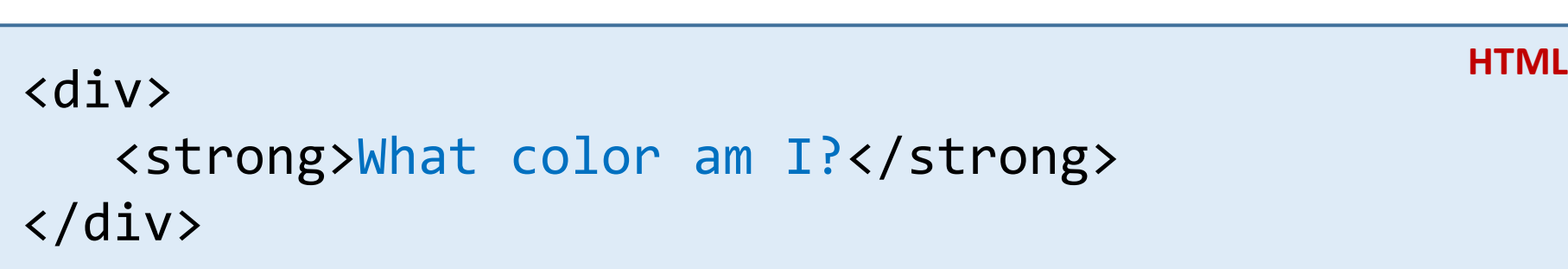

Aside: The process of figuring out what rule applies to a given element is called the [cascade](https://developer.mozilla.org/en-US/docs/Learn/CSS/Introduction_to_CSS/Cascade_and_inheritance#The_cascade). This is where the "C" in *Cascading* Style Sheets comes from.

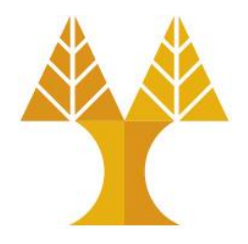

**CSS**

• The !important rule overrides any other declarations.

strong { color: red !important; } strong { color: blue; }

```
<div>
    <strong>What color am I?</strong>
</div>
                                                   HTML
```
Aside: The process of figuring out what rule applies to a given element is called the [cascade](https://developer.mozilla.org/en-US/docs/Learn/CSS/Introduction_to_CSS/Cascade_and_inheritance#The_cascade). This is where the "C" in *Cascading* Style Sheets comes from.

#### Inheritance

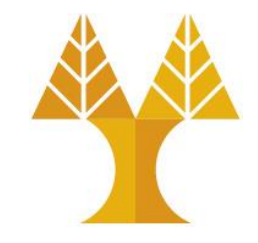

• We saw earlier that CSS styles are inherited from parent to child.

}<br>}

}

Instead of selecting all elements individually:

You can style the parent and the children will inherit the styles.

You can override this style via specificity:

```
a, h1, p, strong { 
    font-family: Helvetica; 
}
```

```
CSS
```
**CSS**

```
body { 
    font-family: Helvetica;
```

```
h1, h2 { 
    font-family: Consolas;
```
#### Inheritance

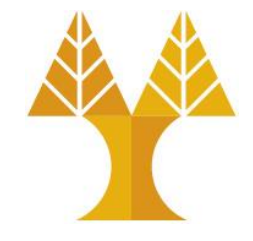

• While many CSS styles are inherited from parent to child, **not all CSS properties are inherited**.

<em> inherits the fontfamily property, but not display:

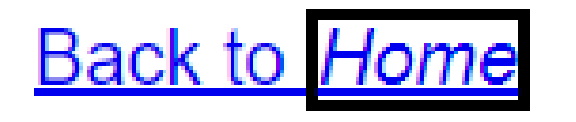

```
a display: block; 
    font-family: Arial; 
} 
em {
   border:2px solid #000;
}
                              CSS
                            HTML
```

```
<a href="/home">
 Back to <em>Home</em>
\langlea>
```
#### Inheritance

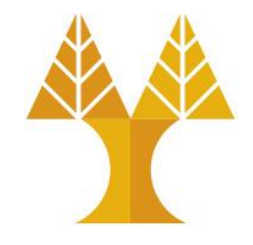

no

- While many CSS styles are inherited from parent to child, **not all CSS properties are inherited**.
- There's no rule for what properties are inherited or not; the inheritance behavior defined in the CSS spec.
- You can look it up via MDN, e.g. font-family: Inherited yes

• Generally, text-related properties are inherited, and layout-related properties are not.

display:

Inherited

• (You can also change this via the *[inherit](https://developer.mozilla.org/en-US/docs/Web/CSS/inherit) CSS property*, which is somewhat esoteric and not often use)

#### <a> colors?

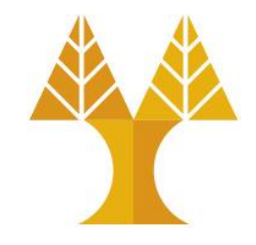

• MDN says color [is inherited](https://developer.mozilla.org/en-US/docs/Web/CSS/color)... but if I set the body color to deeppink, links don't change color:

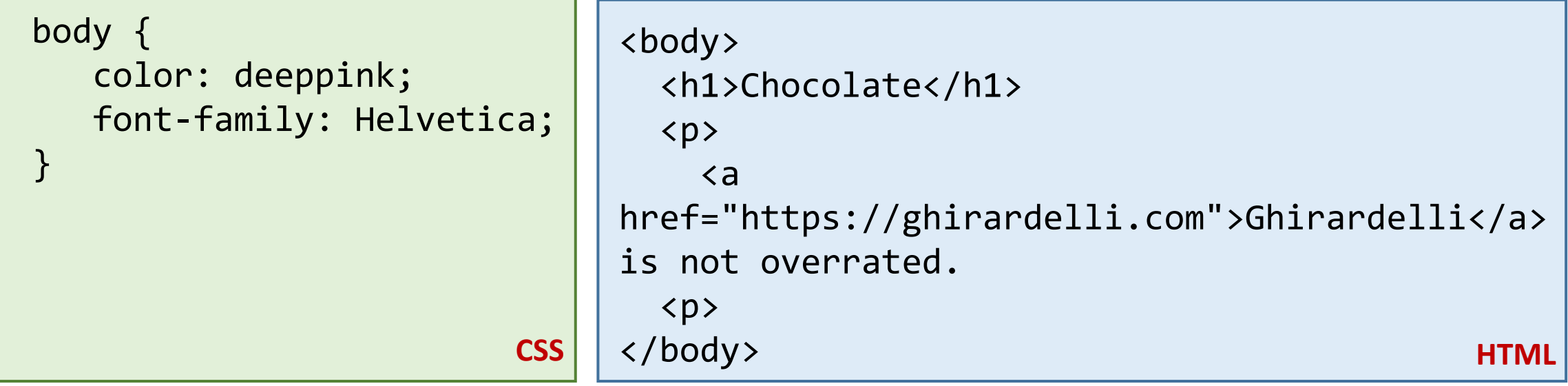

<a> inherits font-family... Why doesn't inherit color?

#### **Chocolate**

**Ghirardelli** is not overrated.

#### User agent styles

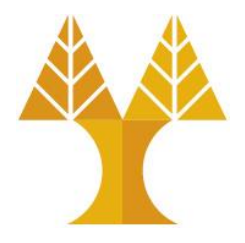

• This is because the browser has its own default styles: oBrowser loads its own default stylesheet on every webpage  $\circ$  Not governed by spec, but there are [recommendations](https://html.spec.whatwg.org/multipage/rendering.html)

```
\langle!DOCTYPE html>
\hbox{\tt <html>}<sub>head</sub></sub>
                      \langle/title>
    <title>
    1 - -NOT TOTALLY ACCURATE: This isn't actually injected
       in the HTML, but it is loaded silently!
    --<link rel="stylesheet" href="user-agent-style.css" />
  \langle/head>
```
#### <a> colors?

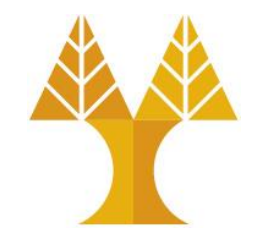

• So to style <a> links, we have to override the browser default link style by explicitly setting a color:

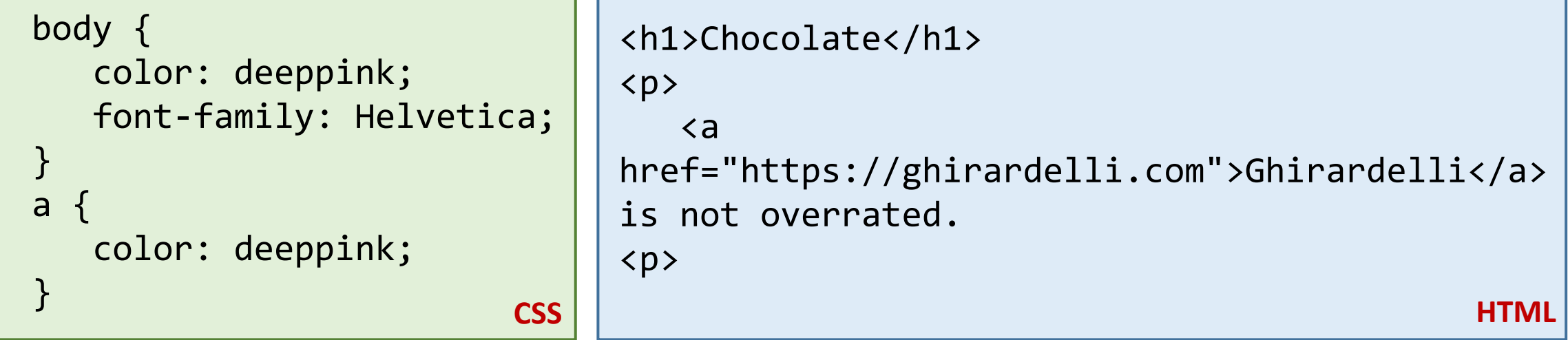

#### **Chocolate**

Ghirardelli is not overrated.

#### Link-related CSS

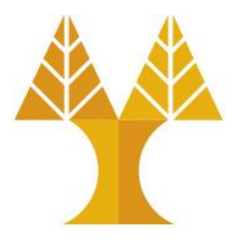

• Since we're on the topic of links:

o How do we style visited links differently from unvisited?

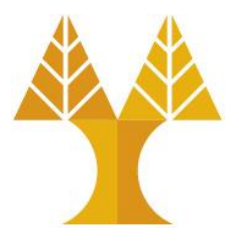

• [pseudo-classes:](https://developer.mozilla.org/en-US/docs/Web/CSS/Pseudo-classes) special keywords you can append to selectors, specifying a *state* or *property* of the selector

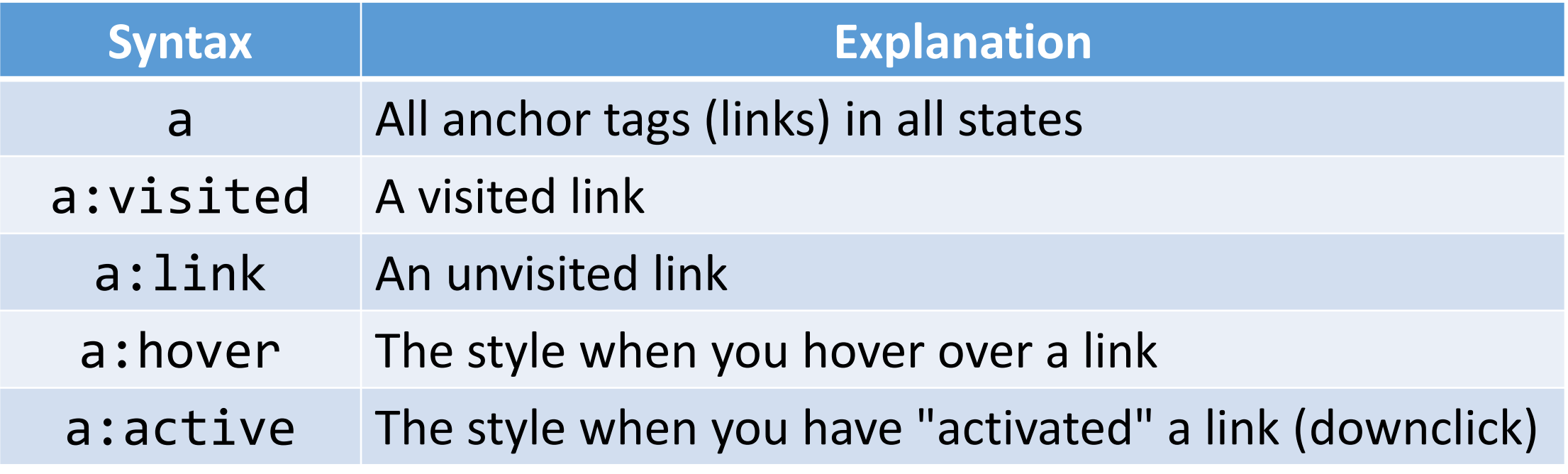

There are more *pseudo-classes* than this; have a look!

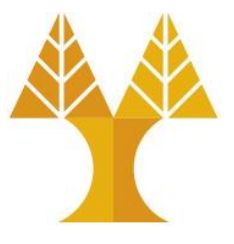

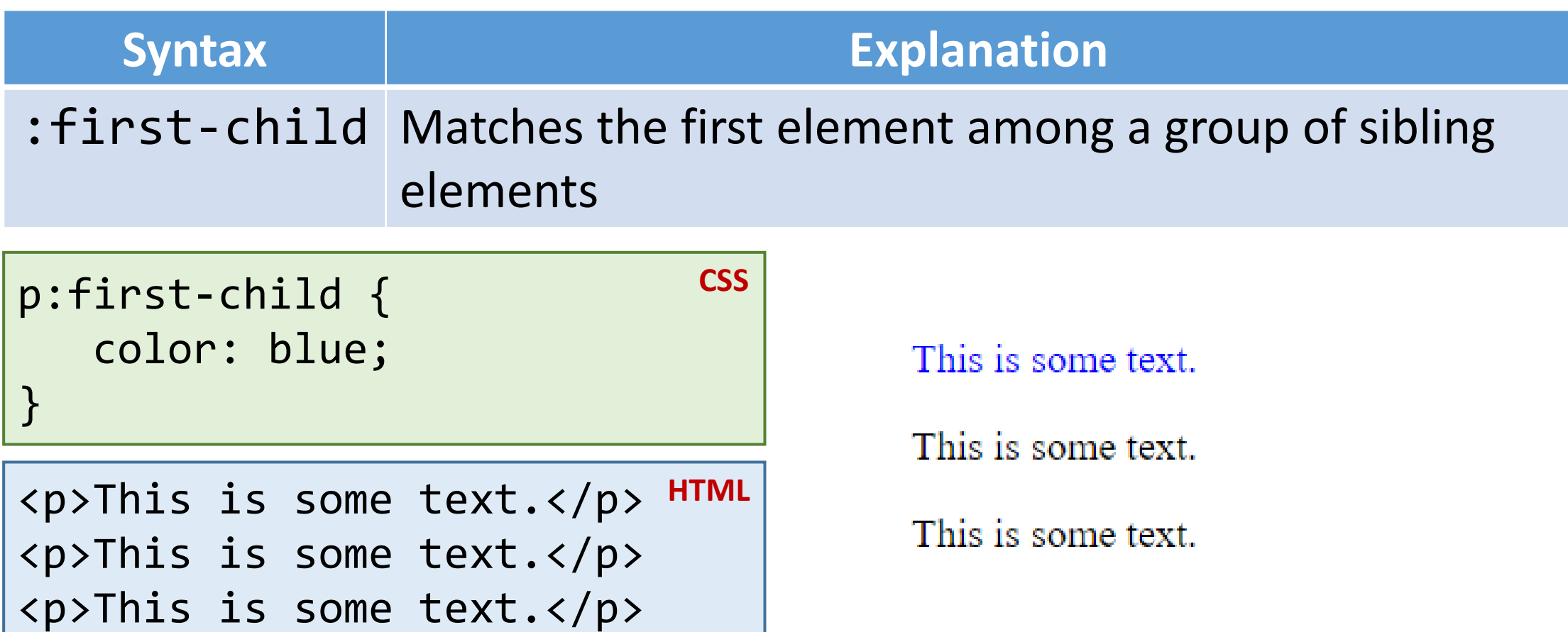

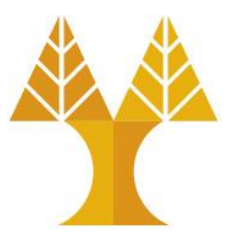

# **Syntax Explanation**

:not(selector) Selects every element that is NOT in the selector

**CSS**

```
p {
    color: #000000;
}
:not(p) \{ color: #ff0000;
}
```
This is a heading

This is a paragraph.

This is another paragraph.

This is some text in a div element.

<h1>This is a heading</h1> <p>This is a paragraph.</p> W3Schools <p>This is another paragraph.</p> <div>This is some text in a div element.</div> <a href="https://www.w3schools.com"target="\_blank">W3Schools</a>

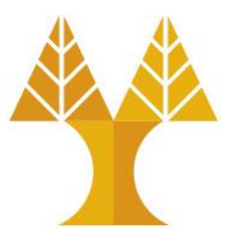

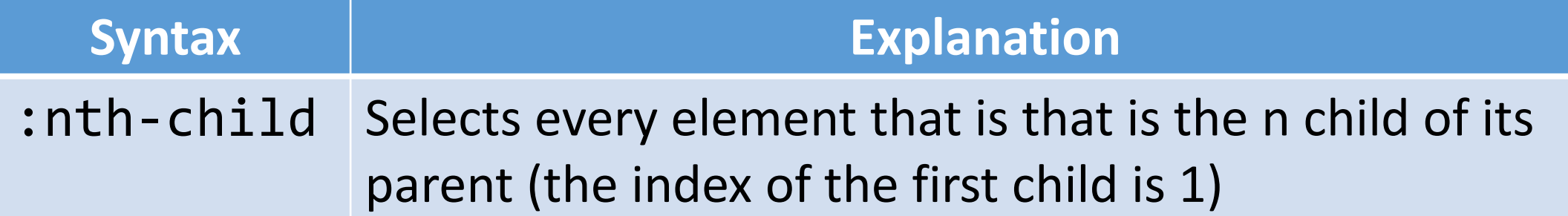

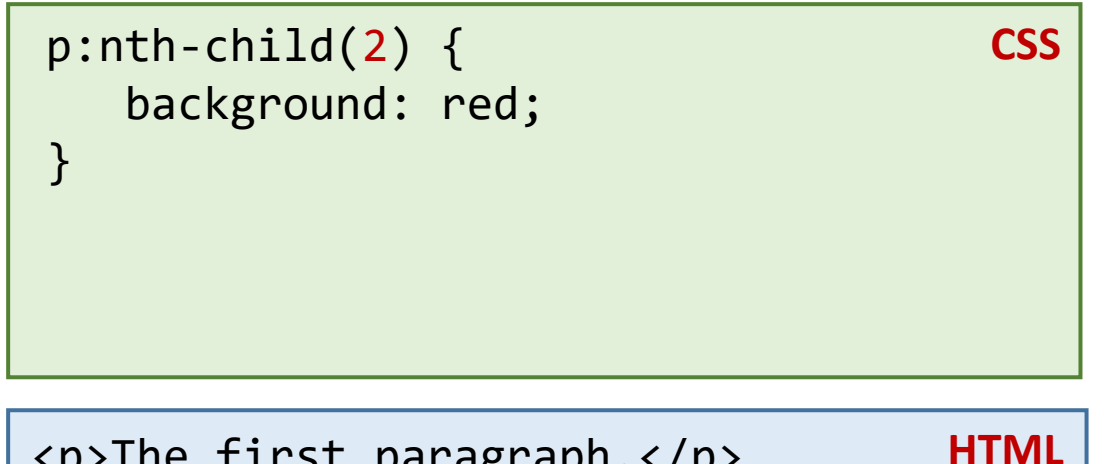

<p>The first paragraph.</p> <p>The second paragraph.</p> <p>The third paragraph.</p> <p>The fourth paragraph.</p> The first paragraph.

The second paragraph.

The third paragraph.

The fourth paragraph.

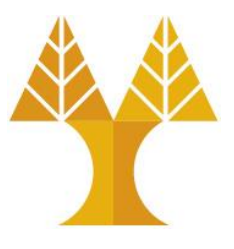

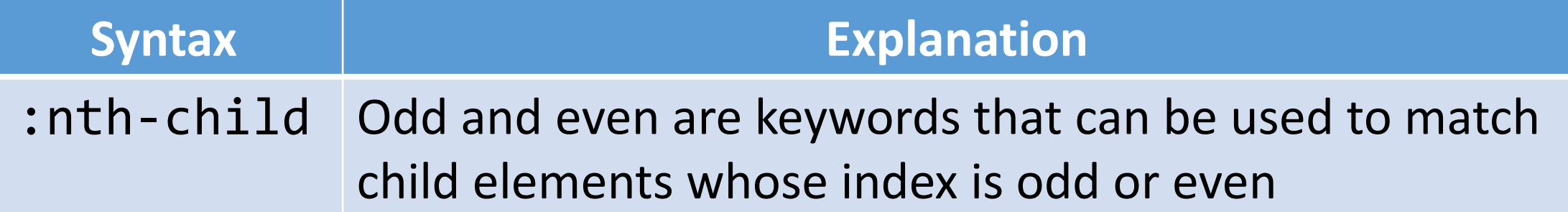

```
p:nth-child(odd) {
    background: red;
}
p:nth-child(even) {
    background: blue;
}
                                       CSS
```
<p>The first paragraph.</p> <p>The second paragraph.</p> <p>The third paragraph.</p> <p>The fourth paragraph.</p> **HTML**

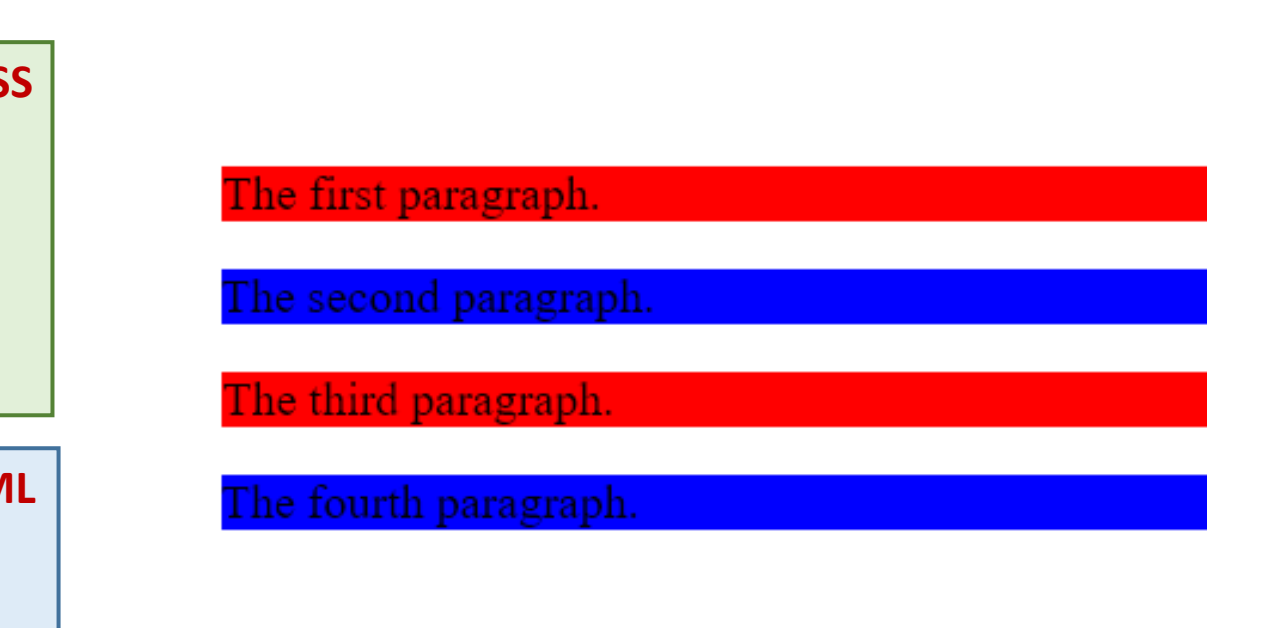

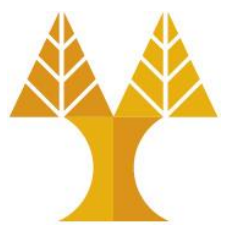

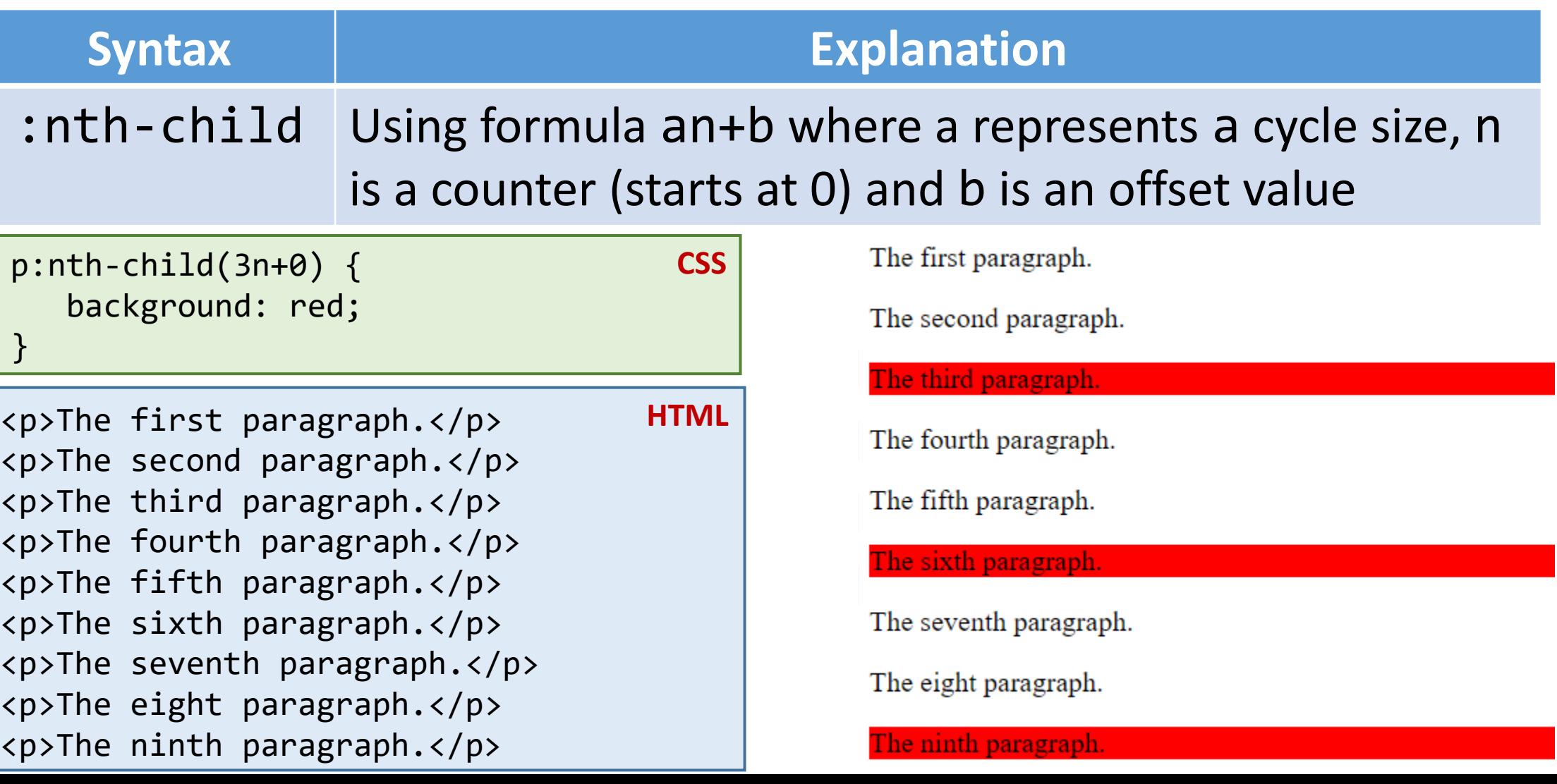

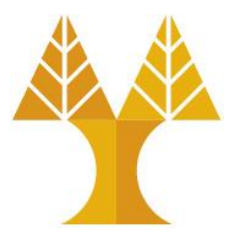

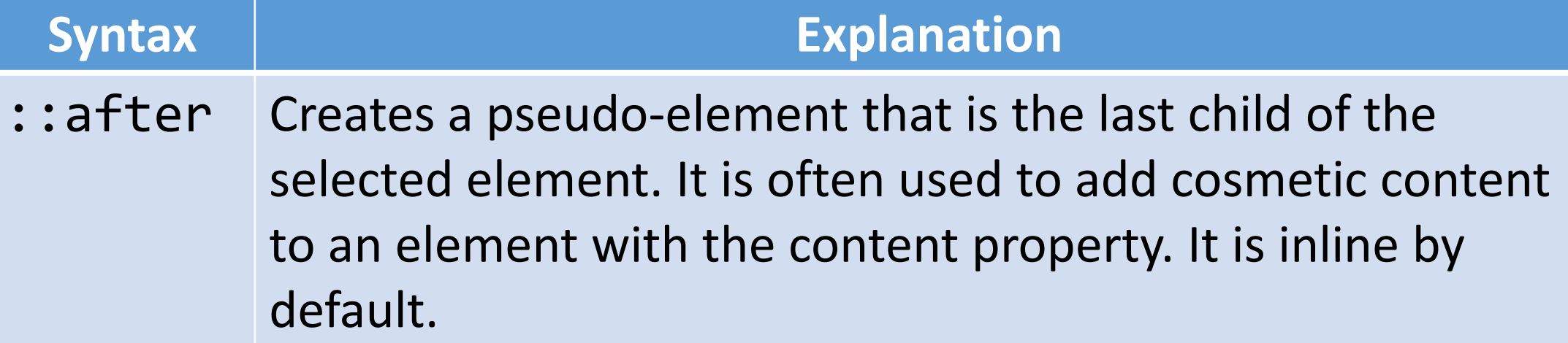

```
p::after {
    content: ' !!!';
    color: red;
} 
                                     CSS
```
<p>I like web programming</p> <p>My favorite course</p> **HTML** I like web programming !!!

My favorite course !!!

# Debugging Cascades in Chrome Dev Tools

#### **The Pacific Ocean**

The Pacific Oceanis the largest of the Earth's oceaning divisions. It extends from the Artic Ocean in the north to the Southern Ocean (or, depending on the definition, to Antarctica) in the south and is bounded by Asia and Australia in the west and the Americas in the east.

At 165.25 million square kilometers(63.8 million square miles) in area, this largest division of the World Ocean - and, in turn, the hydrosphere - covers 46% of the Earth's water surface and about one-third of its total surface area, making it largest than all of the Earth's land area combined [1]. The eduator subdivides it into the North Pacific Ocean and **South Pacific Ocean.** 

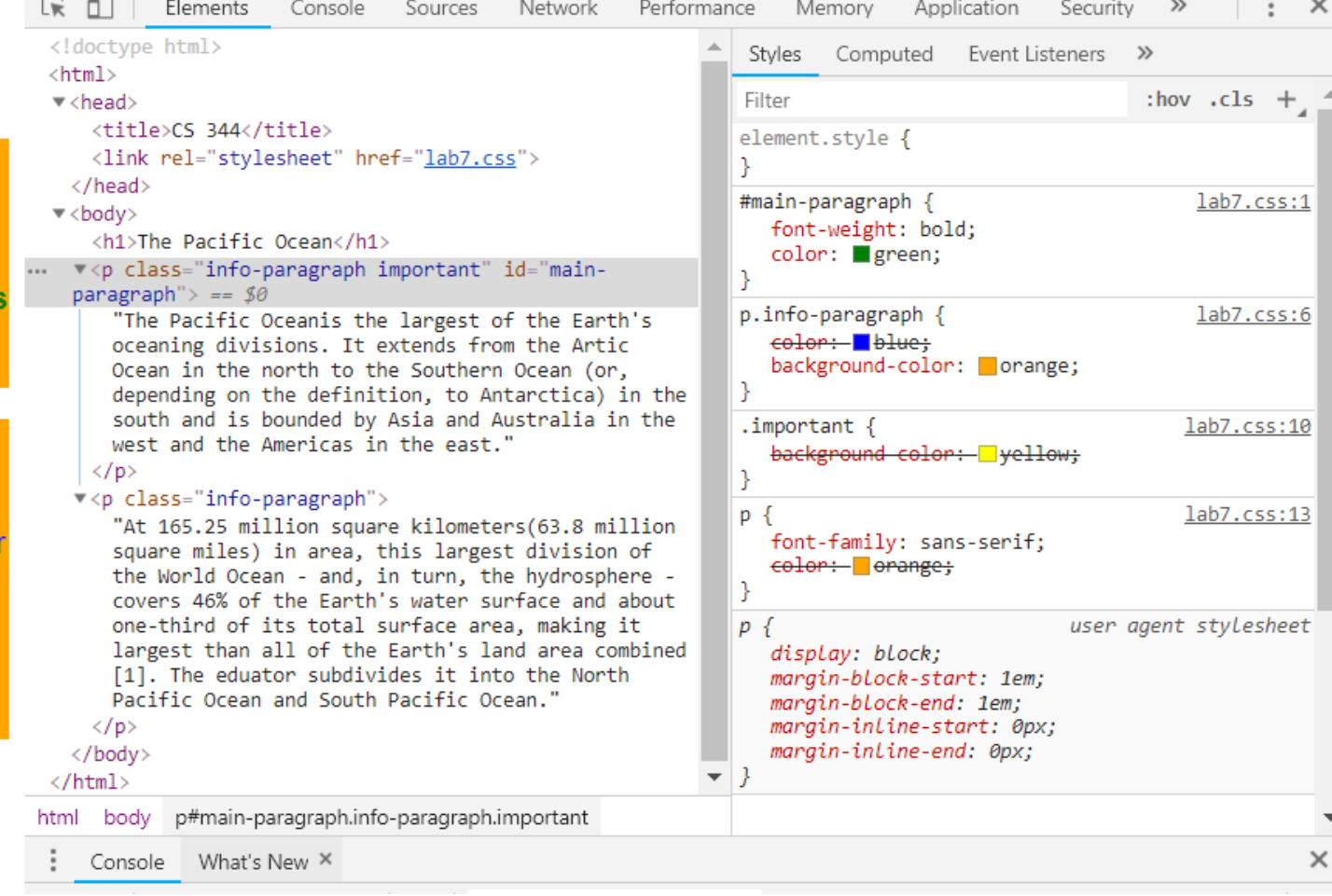